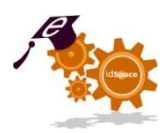

Tooling of and training for collaborative, distributed product innovation

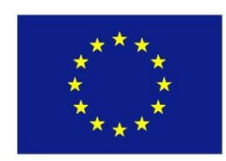

idSpace -2008-216199

### **Project Deliverable Report**

### **Deliverable nr D4.5 – Design Document v3**

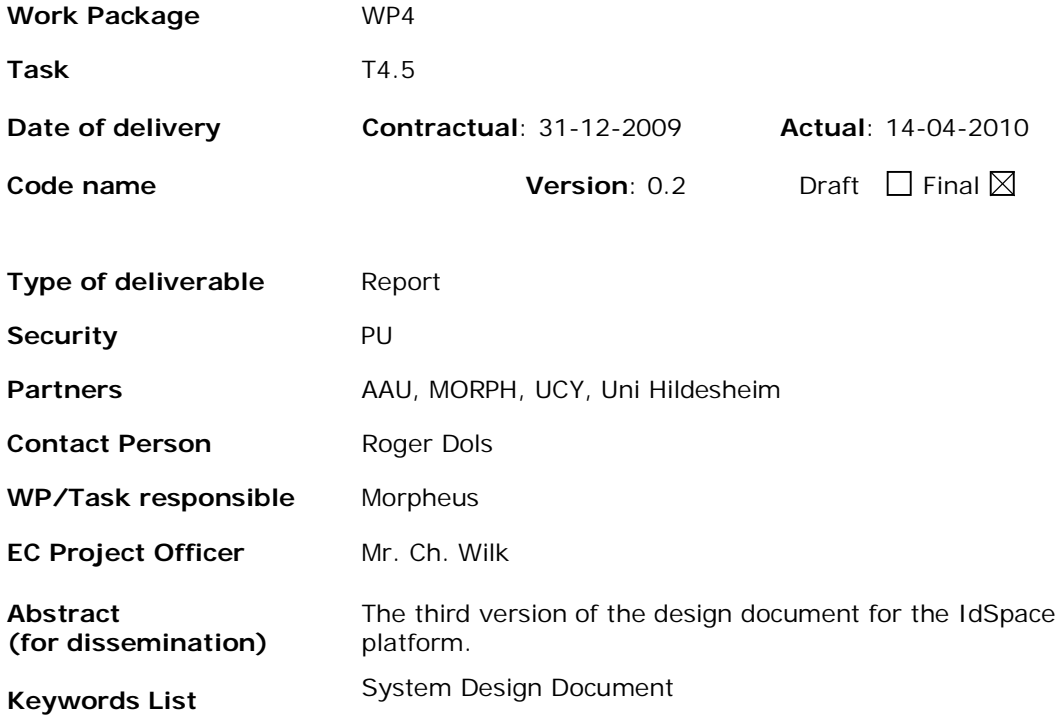

idSpace Project Coordination at: Open University of the Netherlands

Valkenburgerweg 177, 6419 AT Heerlen, The Netherlands Tel: +31 45 5762624– Fax: +31 45 5762800

## **Table of Contents**

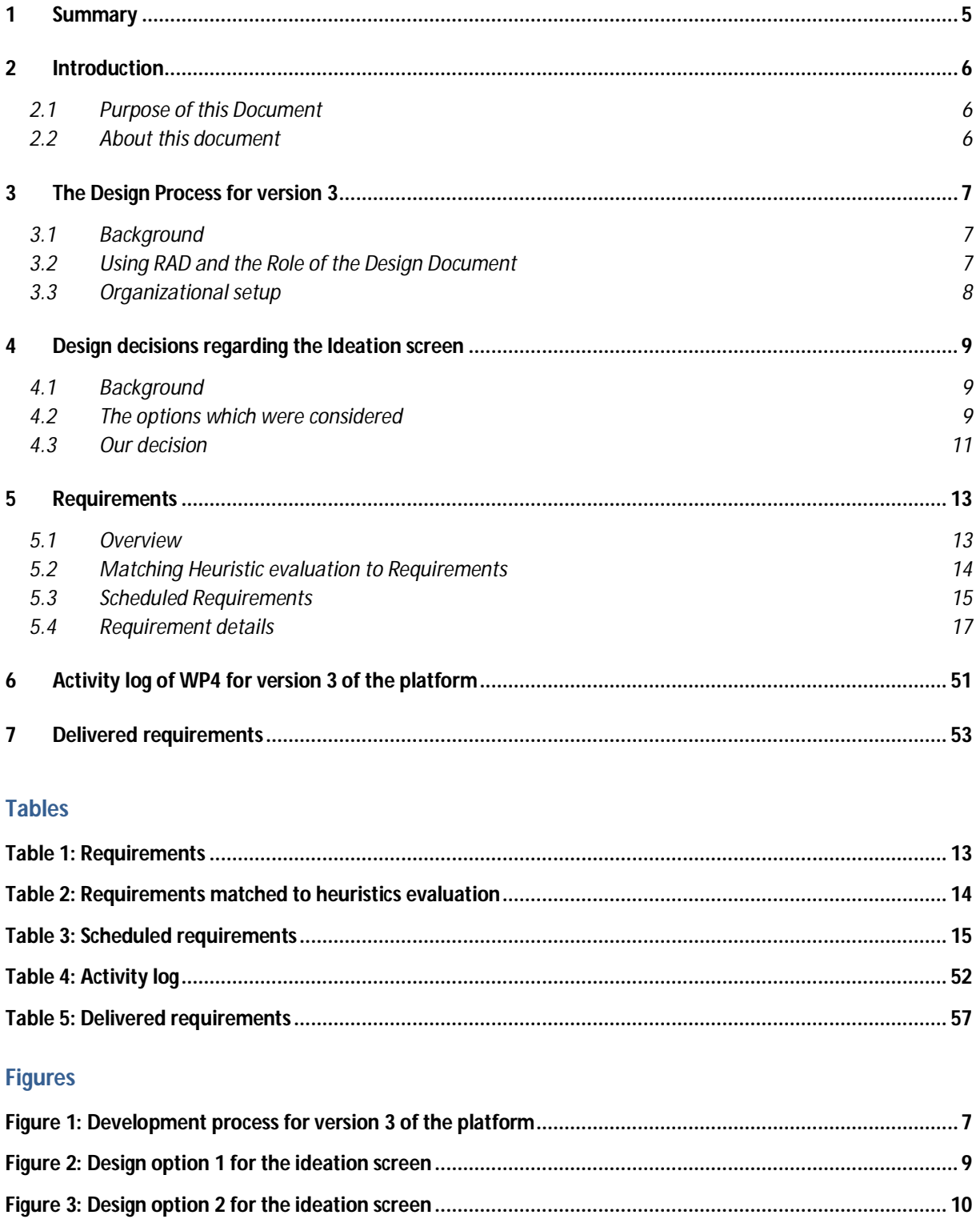

**Figure 4: Design option 3 for the ideation screen ........................................................................................... 11**

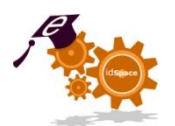

## **1 Summary**

Following the delivery and evaluation of version 2 of the idSpace platform, version 3 was intended to provide improvements over version two.

The evaluation results were taken into account in formulating the requirements as well as in prioritizing them.

The design of version 3 was done using a cyclical approach. During the entire development process, new requirements could be included when a partner asked for it. That request was then extended with comment from WP4 on technical and functional achievability. The cyclical process was managed by a technical committee consisting of representatives from WPs 4 and 5.

All high priority issues that arose from the evaluation were scheduled for implementation.

The requirements mainly involved:

- redesigning the Ideation screen
- enhancing the GUI
- improving the Context Awareness component
- adding more support for users and the moderator.

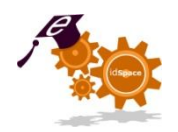

## **2 Introduction**

### 2.1 **Purpose of this Document**

The purpose of this document is to define the requirements for version 3 of the idSpace platform. The core of version 2 of the platform will remain intact. The changes described in this document are only focused on improving the GUI and on implementing a few new functions.

This means that the architecture of the platform will remain as it is. The same can be said about the process. This will be unchanged in comparison to version 2 of the platform. For more information on the architecture and the process, please refer to D4.3.

The issues that arose during the evaluation sessions and which were communicated to WP4 are translated into new requirements.

#### 2.2 **About this document**

In chapter 2 we will describe the design process for version 3 of the platform. In chapter 3 we will describe the design decision about the ideation screen. Chapter 4 describes the requirements for version 3. The requirements will also be discussed in relation to the findings of the evaluation process. Chapter 5 provides an activity log of the design and development process of version 3. Chapter 6 lists the requirements that have been implemented.

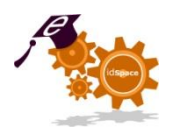

## **3 The Design Process for version 3**

### 3.1 **Background**

Since the delivery of version 2 of the idSpace platform was delayed by two months, the evaluation by WP5 was also delayed. Because D4.5 had to be made before the evaluation results would become available, the consortium chose a different approach for the design of v3.

### 3.2 **Using RAD and the Role of the Design Document**

For D4.5 the consortium chose to use the RAD-approach. This means that the design document has to be a dynamic document, which can be adapted even after the development of the platform has started.

Figure 1 shows the process as intended for the development of version 3 of the platform. D4.4 was the starting point in terms of functionality. Then, in December 2009, a cycle started with defining new functionality, prioritizing the list of functionalities and developing version 3 of the platform. During the following months, until the end of the project, the consortium members can look at the platform and assess whether new functionality is required.

At the end of the project the platform will be finalized and the code is frozen as D4.6. Any functionality defined in this document but not implemented in version 3 of the platform, is made available for people outside the project.

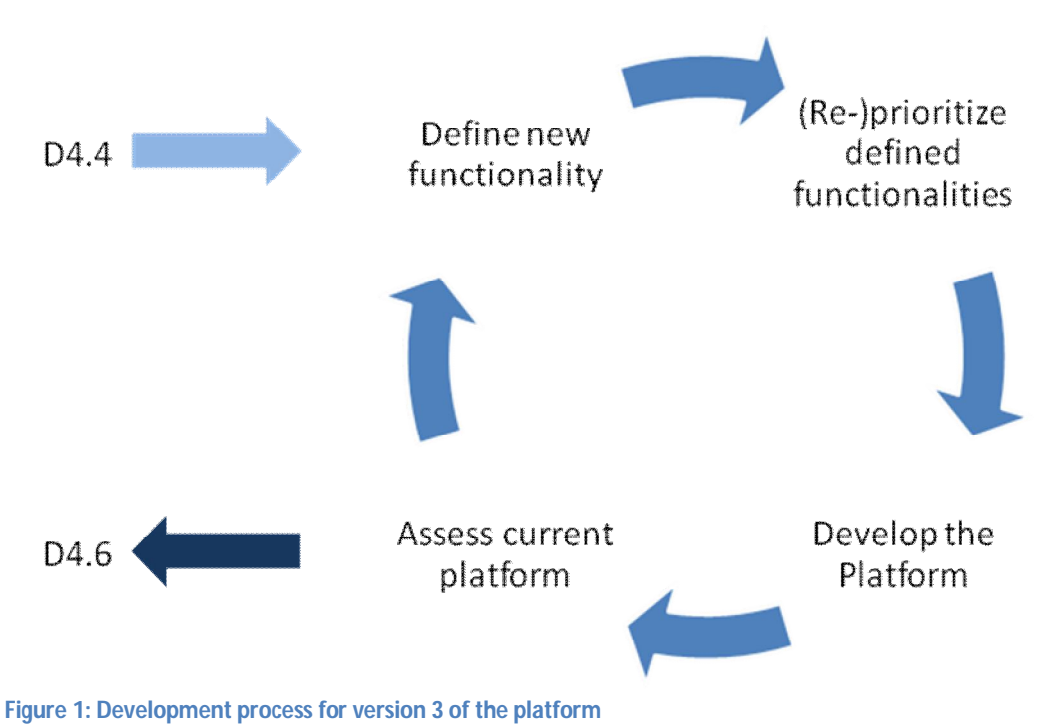

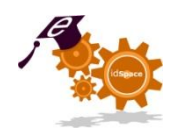

### 3.3 **Organizational setup**

(The dynamic design document was managed by Roger Dols from Morpheus.)

To manage the cyclical process a technical committee was formed, headed by Roger Dols on behalf of WP4 and Peter van Rosmalen on behalf of WP5. Furthermore, the other partners were also involved in order to get their opinion on any added requirement. Several online meetings were held to discuss changes in the requirements. The technical committee also had a discussion at the project meeting in Athens in early March.

After a consortium member had notified WP4 about a demand for new functionality, WP4 would add a functional and technical judgment and a preliminary prioritization.

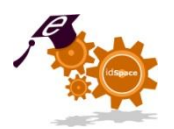

## **4 Design decisions regarding the Ideation screen**

#### 4.1 **Background**

During the evaluation of version 2 of the platform, the Ideation screen proved to be one of the most problematic elements to the user. To solve this issue a redesign was needed. We considered several options which are discussed below.

### 4.2 **The options which were considered**

#### **4.2.1 Option 1 - Screen wide diagram with portlets behind buttons**

Most important characteristics:

- Diagram fills the entire screen for optimal use.
- The supportive portlets can be activated by clicking on the appropriate button in the button bar.

Positive aspects:

• The diagram, which is the core piece of this screen, has enough space

Negative aspects:

• Pressing the buttons each time a user needs a supportive portlet might be cumbersome and might keep the user from using them.

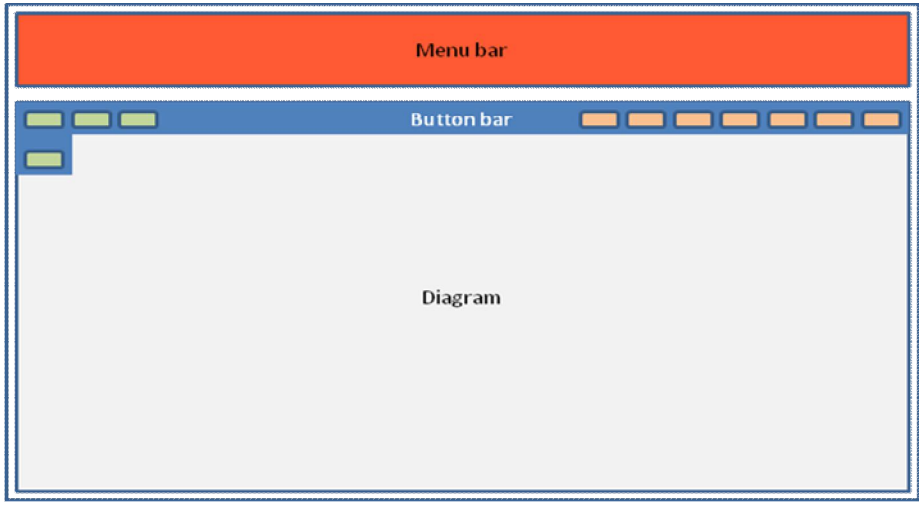

**Figure 2: Design option 1 for the ideation screen**

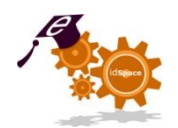

#### **4.2.2 Option 2 - Keep existing screen and move some portlets**

Most important characteristics:

- Design is similar to version 2
- A few portlets would be removed from this screen, leaving only four portlets
- Other portlets would go to another screen

Positive aspects:

• The screen would be less crowded with portlets compared to version 2

Negative aspects:

- Screen would still be difficult to grasp
- Diagram window would still be too small

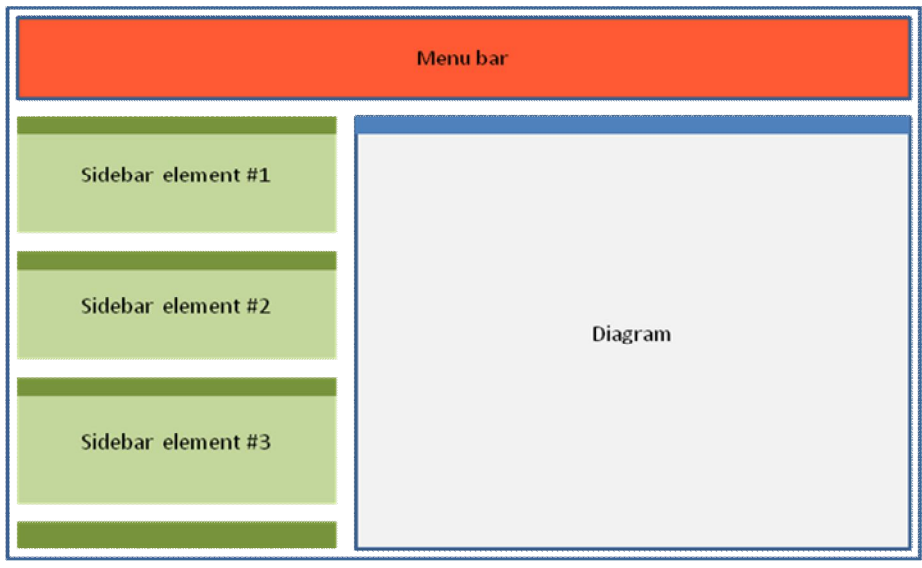

**Figure 3: Design option 2 for the ideation screen**

#### **4.2.3 Option 3 - Screen wide diagram with sidebar**

Most important characteristics:

- Diagram fills the entire screen for optimal use
- Sidebar contains all supportive portlets in the form of widgets
- Sidebar can be hidden and restored with one mouse click
- Widgets can be reordered in the sidebar to accommodate the users personal preference

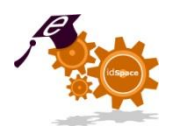

Positive aspects:

- This design should be familiar to users from applications such as Google Maps
- The diagram, which is the core piece of this screen, has enough space

Negative aspects:

• None

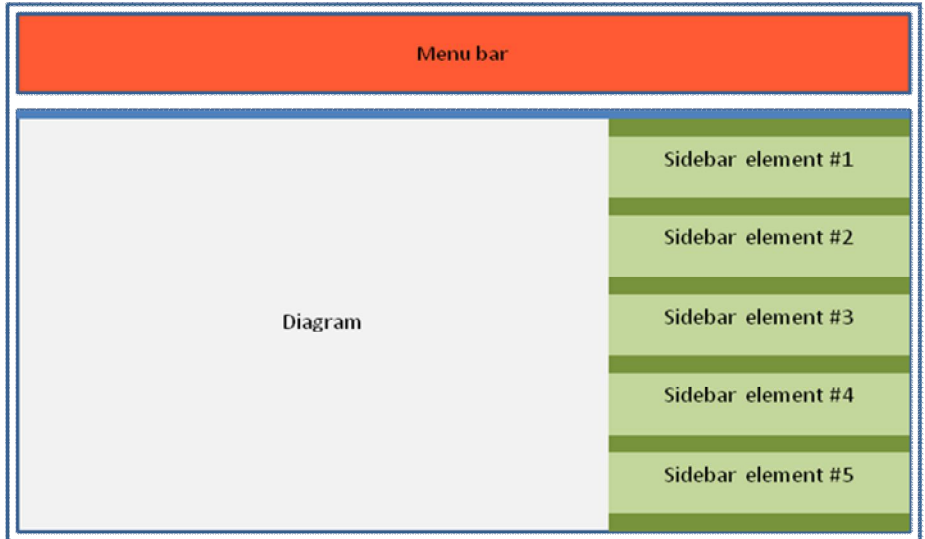

**Figure 4: Design option 3 for the ideation screen**

### 4.3 **Our decision**

At the project meeting in Athens, we decided to go for option 3 for the following reasons:

- The diagram window would be full screen
- At the same time the sidebar would provide direct and full access to the supportive portlets
- It is a very contemporary design and it is easy to extend.

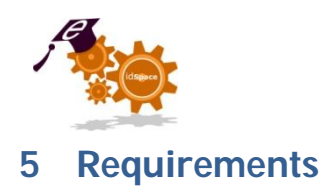

### 5.1 **Overview**

For a description of each of these requirements, please check the following paragraphs. **Table 1: Requirements**

| No.                     | <b>Requirement name</b>                       | Priority <sup>1</sup> |
|-------------------------|-----------------------------------------------|-----------------------|
| 1                       | Add resources to project                      | $\overline{2}$        |
| 2                       | Link resources to other topics                | 2                     |
| 3                       | Save sketch as resource                       | $\overline{4}$        |
| 4                       | Project summary page                          | $\overline{2}$        |
| 5                       | Recommend alternative strategies              | $\overline{2}$        |
| 6                       | Redesign the Ideation screen                  | 1                     |
| $\overline{\mathbf{z}}$ | Moderator is default user in groups           | $\overline{2}$        |
| 8                       | Upgrade chat functionality                    | 5                     |
| 9                       | User summary on welcome screen                | $\overline{2}$        |
| 10                      | Fix synchronization issues                    | $\overline{2}$        |
| 11                      | Make GUI more intuitive                       | 1                     |
| 12                      | User history for undo                         | 5                     |
| 13                      | Limit delete actions in collaboration screens | 5                     |
| 14                      | Co-browsing                                   | 3                     |
| 15                      | <b>Implementing Strategies</b>                | 1                     |
| 16                      | Usage of transformations portlet              | $\overline{2}$        |
| 17                      | Provide better support for the moderator      | 1                     |
| 18                      | Improve recommendations                       | 1                     |
| 19                      | <b>Extend the wiki</b>                        | 1                     |
| 20                      | Implementing creativity techniques            | 1                     |
| 21                      | Labeling associations between ideas           | 1                     |
| 22                      | System requirements on login page             | 3                     |
| 23                      | Better support for project definition steps   | 1                     |
| 24                      | Changes for recommendations module            | 1                     |
| 25                      | Improve the profile page                      | $\overline{2}$        |
| 26                      | Improve the common ground page                | 1                     |
| 27                      | Create activity monitor                       | 1                     |
| 28                      | Rules of engagement                           | $\overline{2}$        |
| 29                      | Improve the goals page                        | 1                     |
| 30                      | Improve the evaluation page                   | 1                     |
| 31                      | Improve the solution page                     | $\mathbf{1}$          |
| 32                      | Strategy selection support                    | $\overline{2}$        |
| 33                      | Creativity technique selection support        | $\overline{2}$        |
| 34                      | Improve voting                                | $\overline{2}$        |

 $1<sup>1</sup>$  1 = highest 5 = lowest

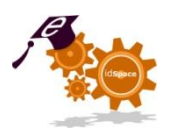

## 5.2 **Matching Heuristic evaluation to Requirements**

The table below shows which issue from the heuristic evaluation is matched by which requirements from this document.

The lines marked in red and bold are issues considered most relevant by SAS, who made the Heuristic Evaluation report. These issues should be solved in the final version of the platform.

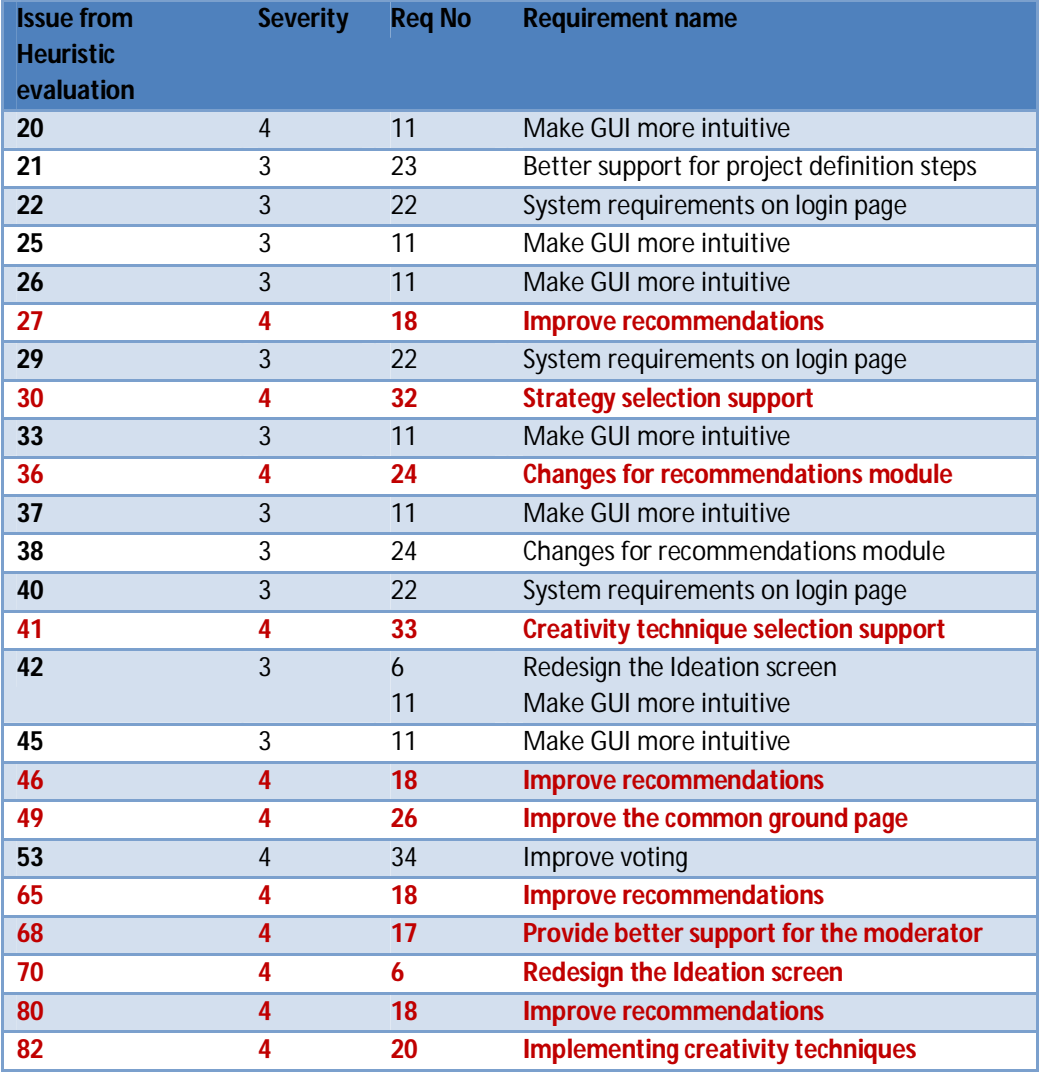

#### **Table 2: Requirements matched to heuristics evaluation**

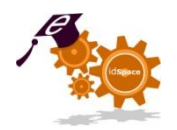

# 5.3 **Scheduled Requirements**

The following requirements have been included in our planning:

#### **Table 3: Scheduled requirements**

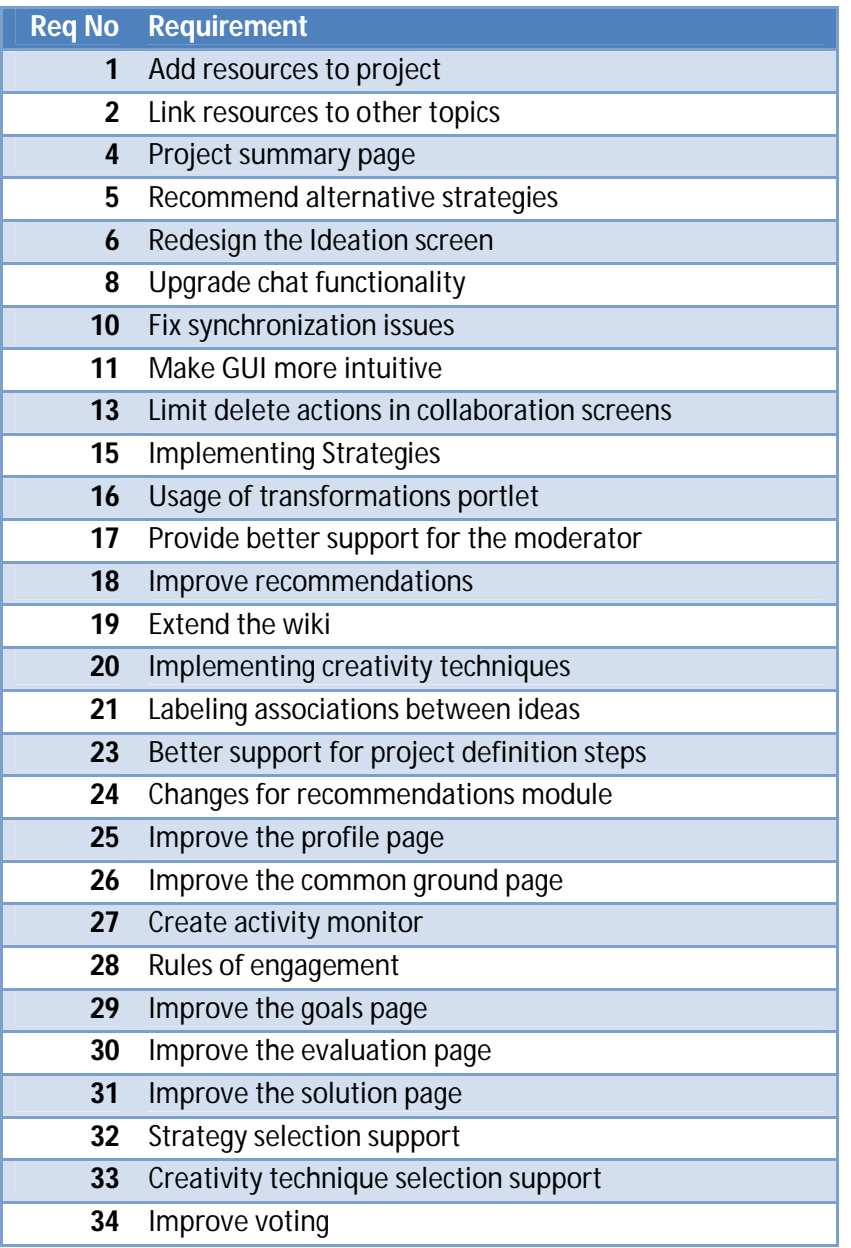

D4.5 – Design Document v3

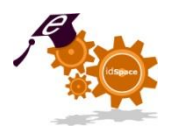

D4.5 – Design Document v3

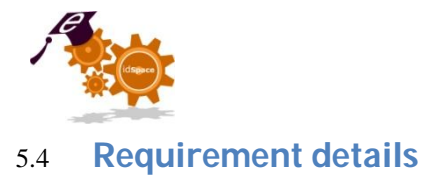

# **5.4.1 Add resources to project**

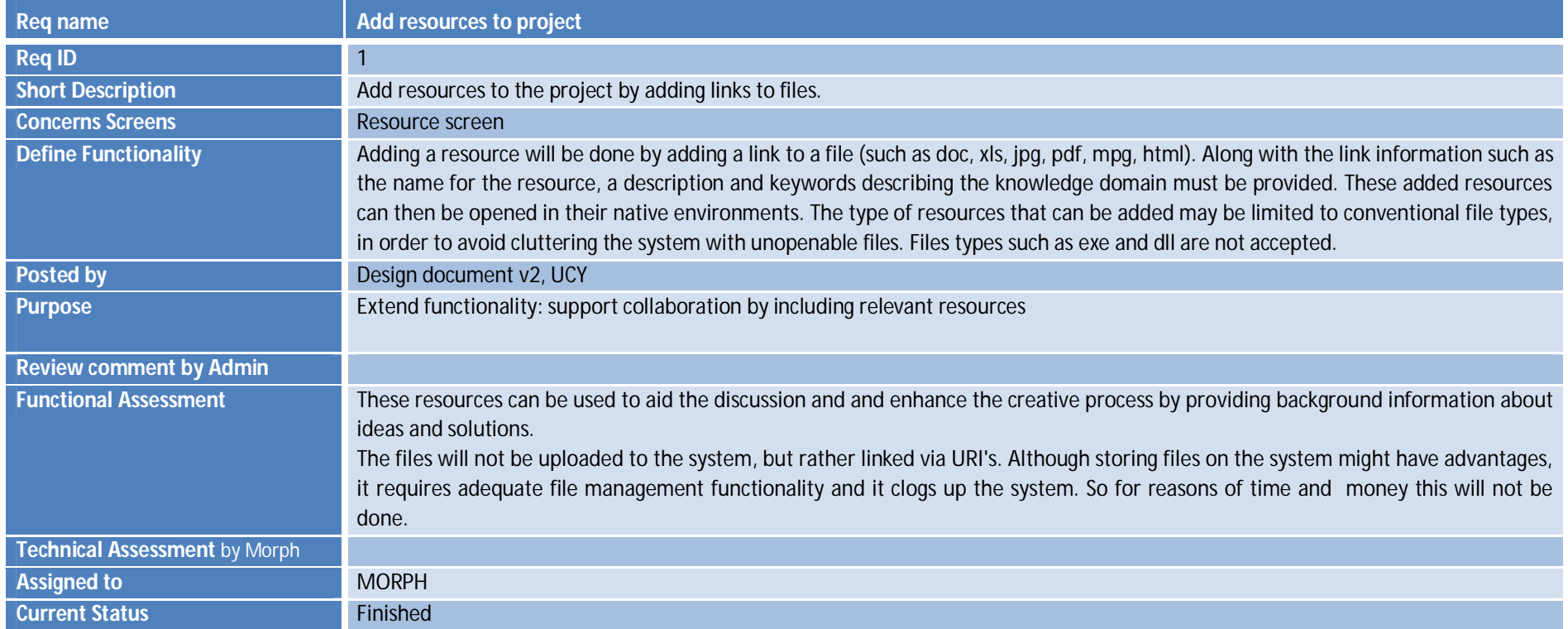

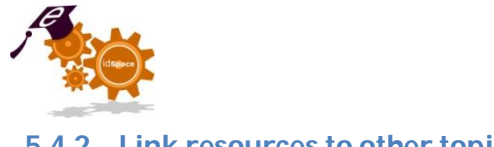

## **5.4.2 Link resources to other topics**

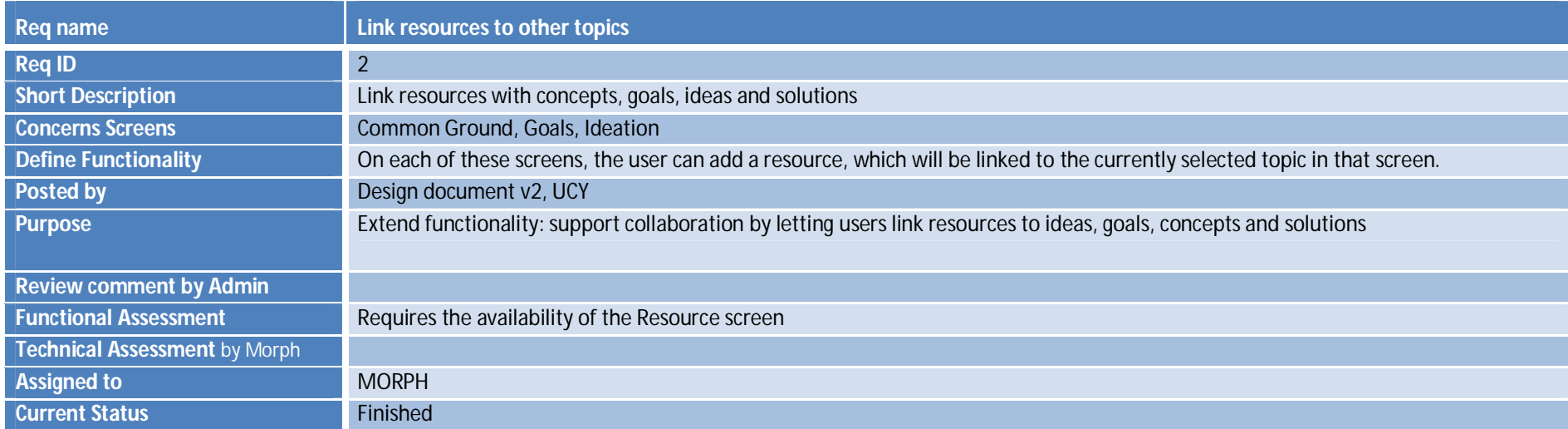

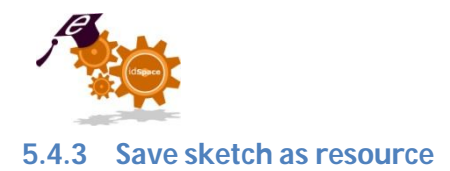

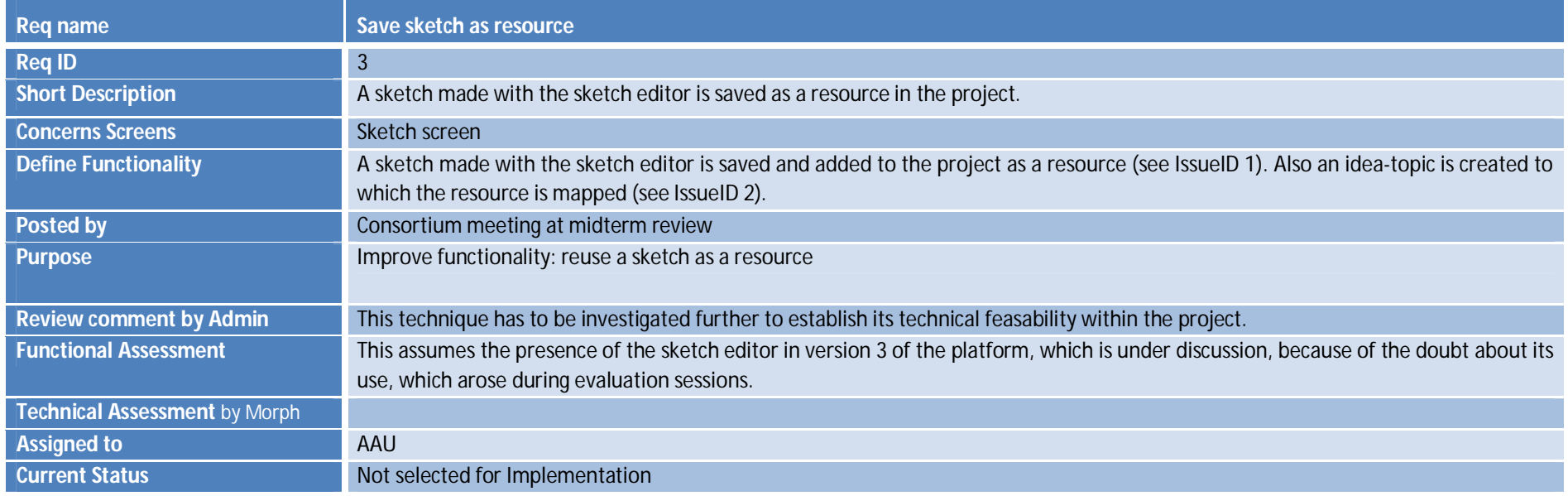

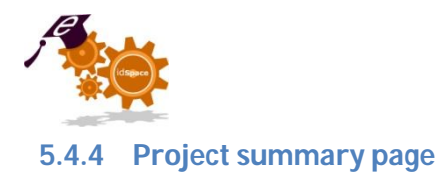

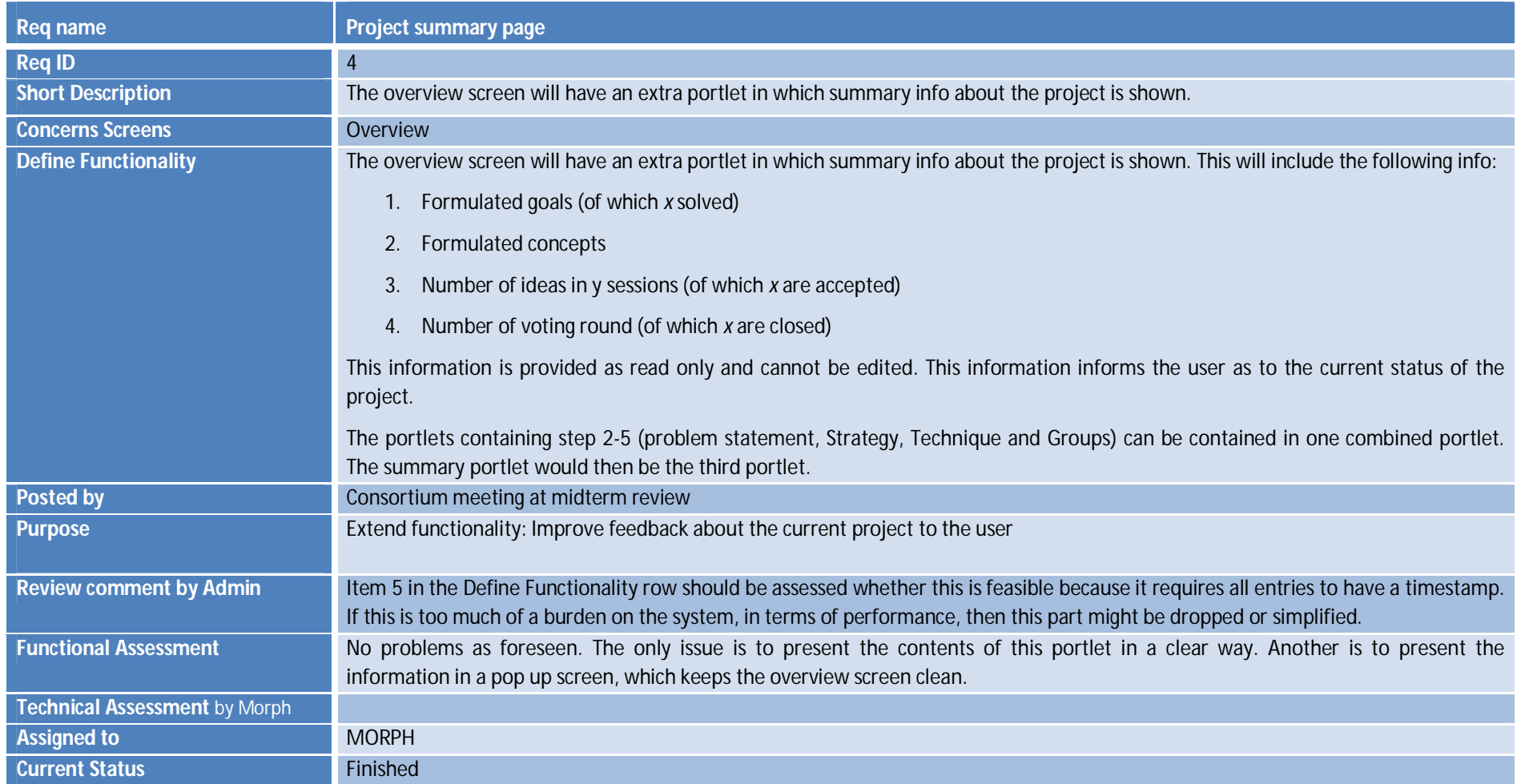

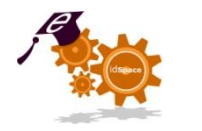

# **5.4.5 Recommend alternative strategies**

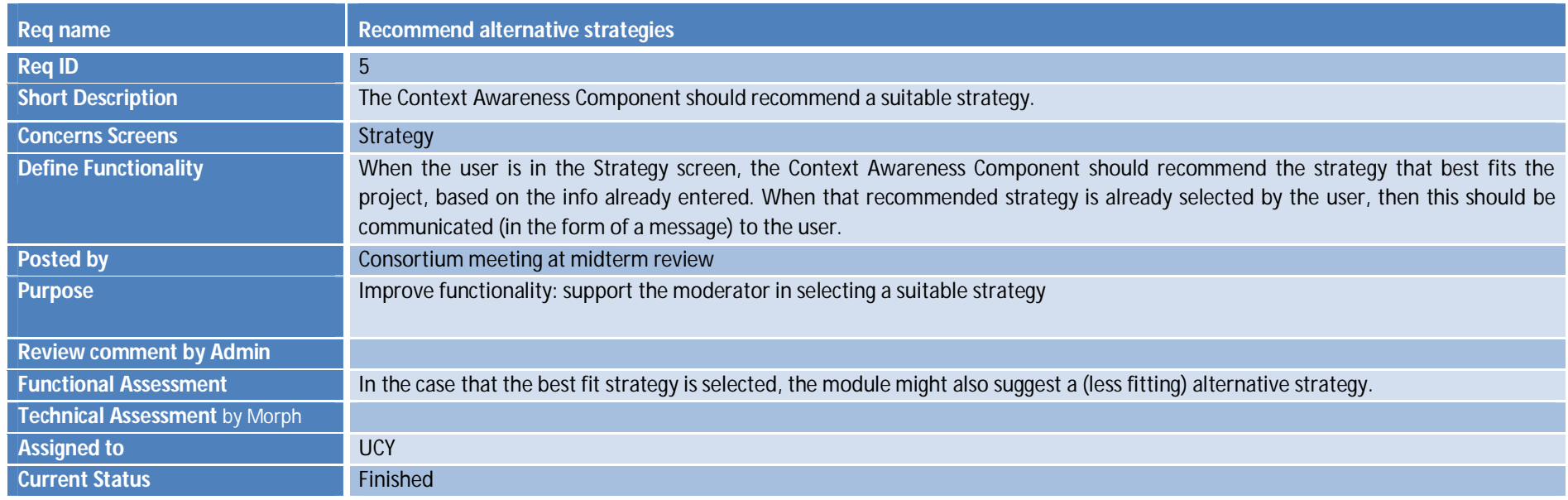

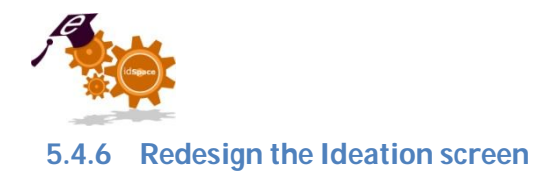

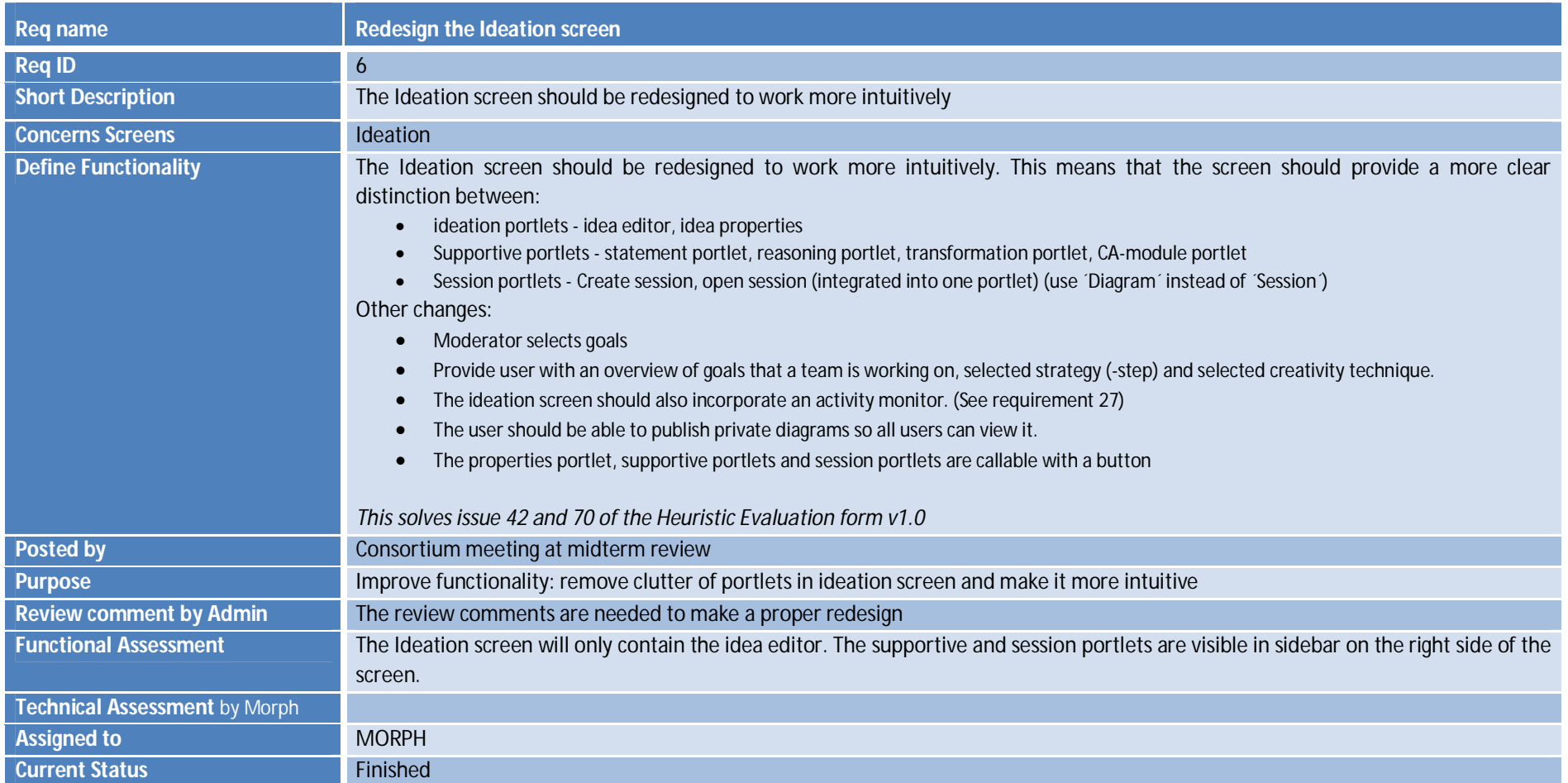

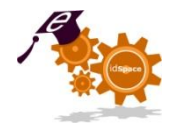

## **5.4.7 Moderator is default user in groups**

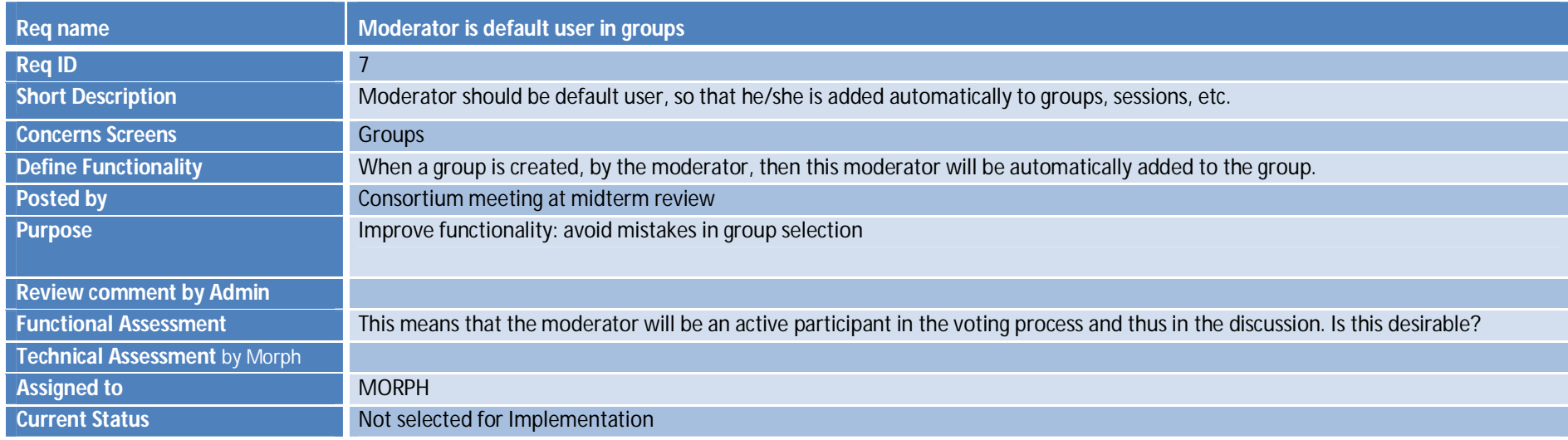

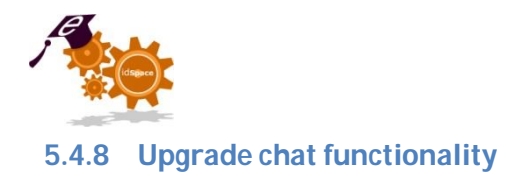

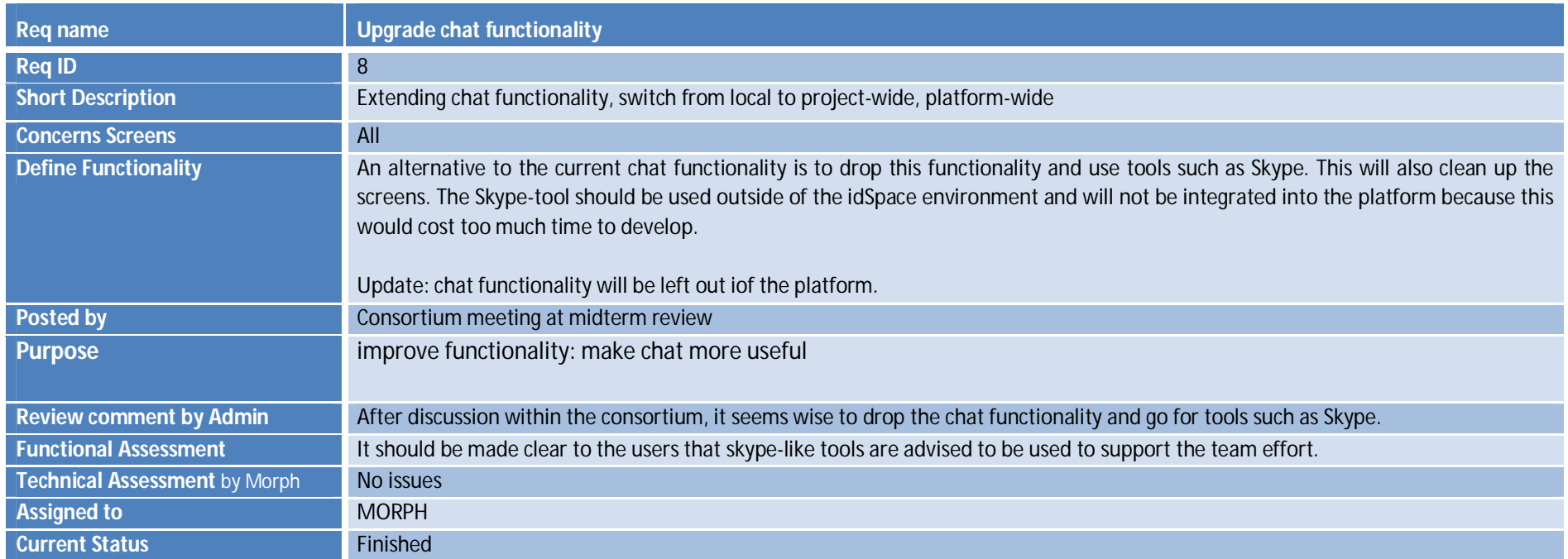

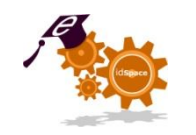

# **5.4.9 User summary on welcome screen**

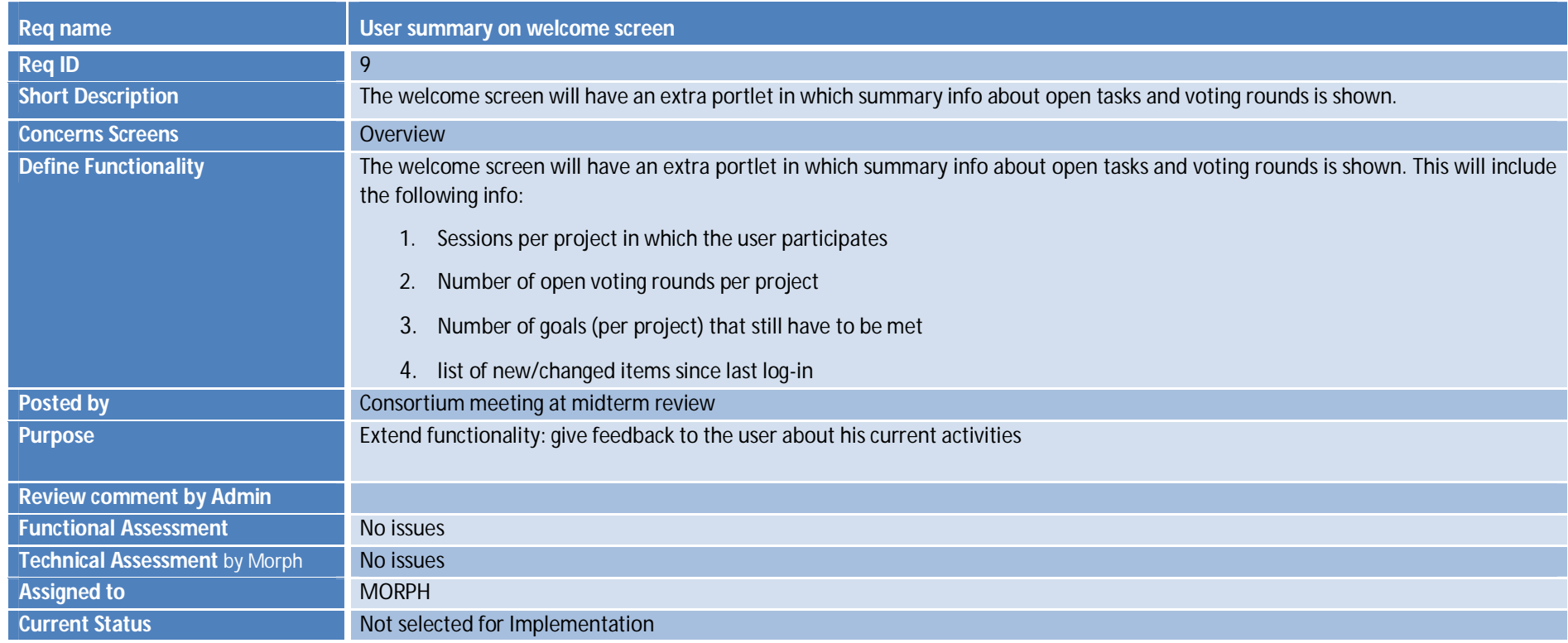

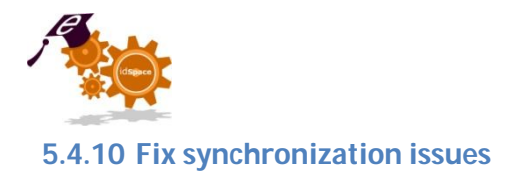

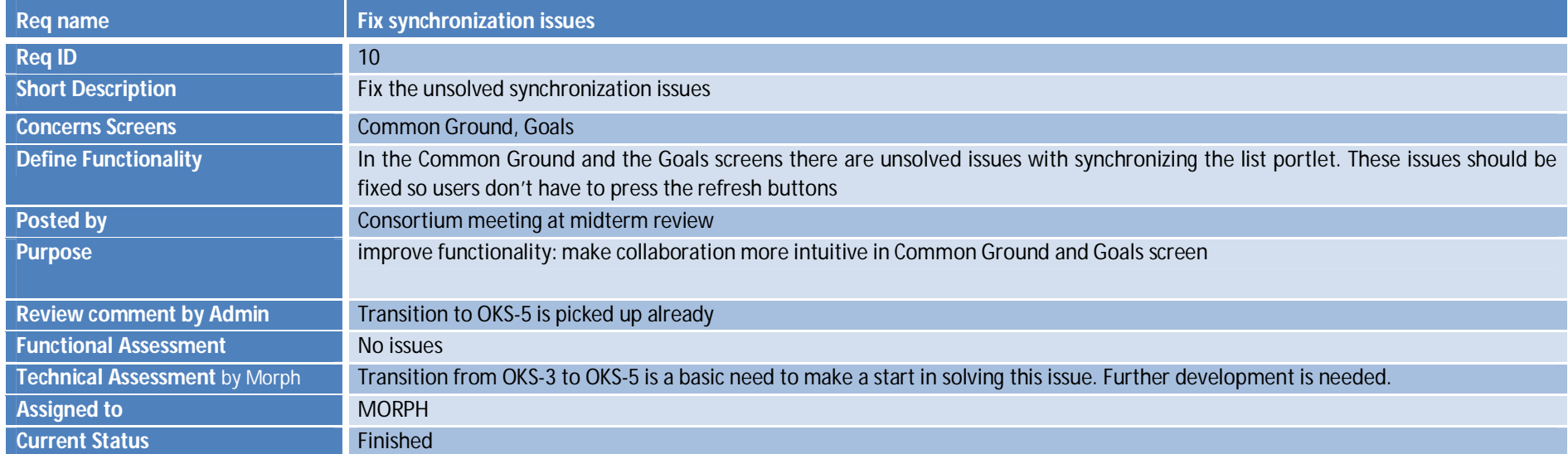

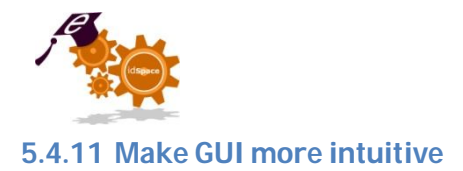

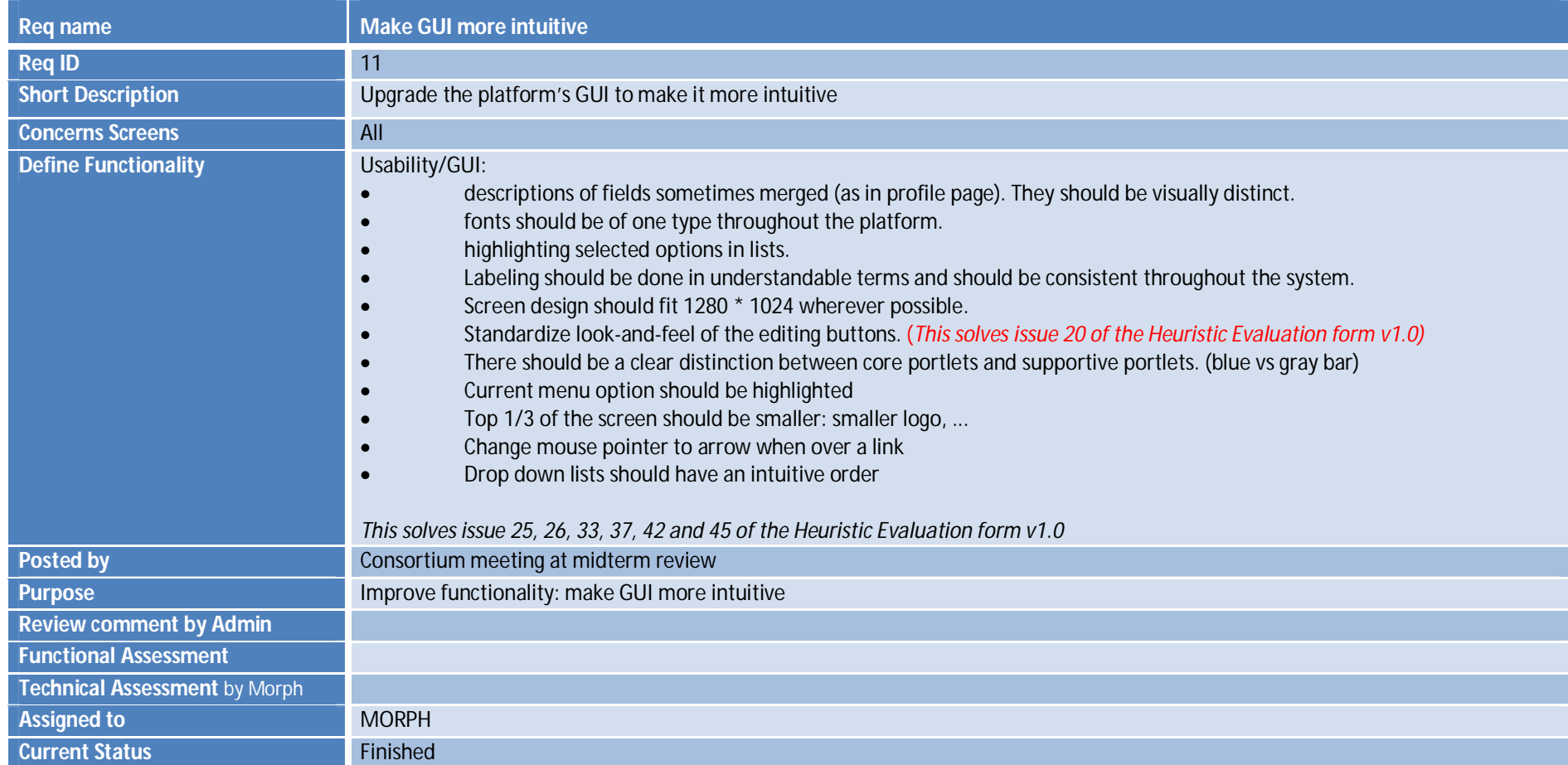

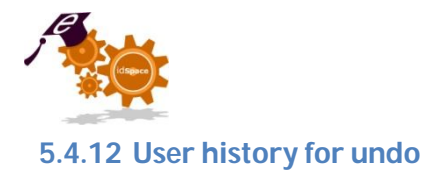

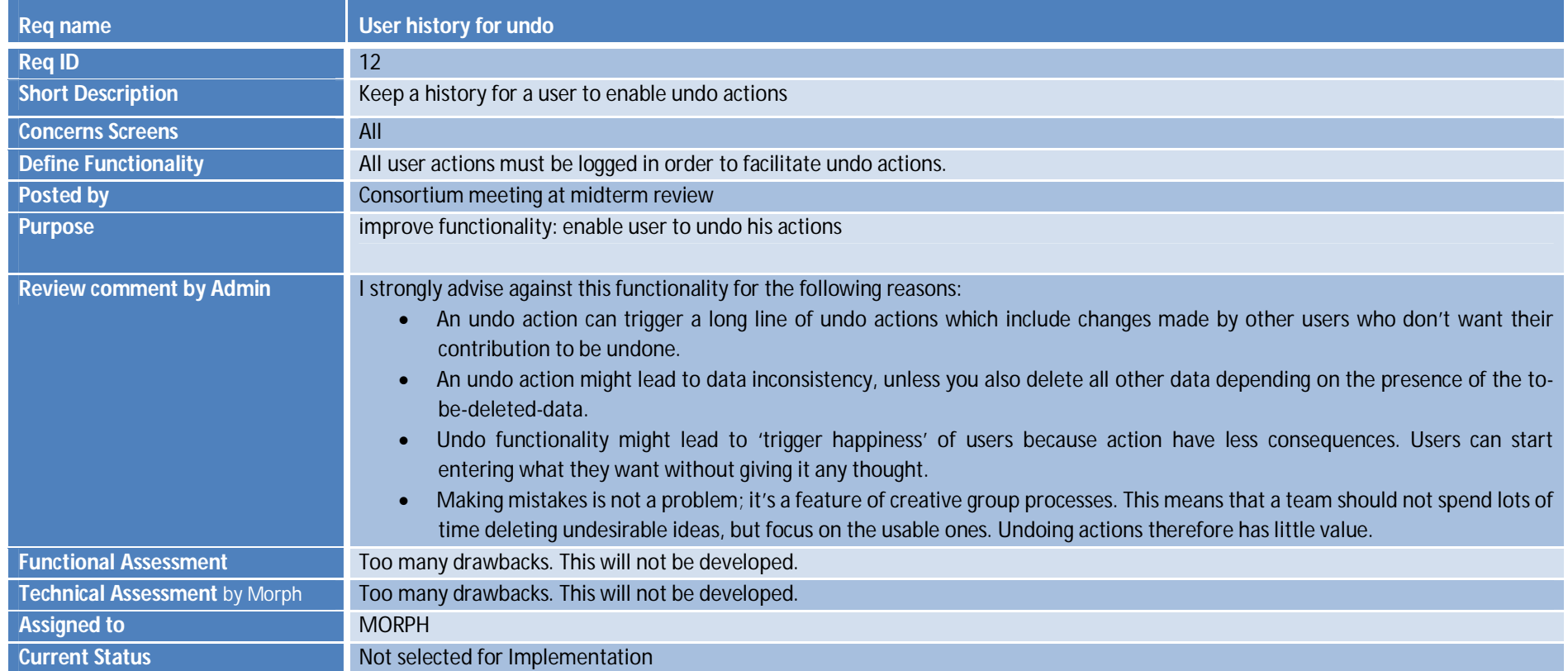

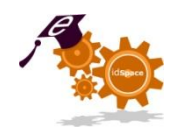

### **5.4.13 Limit delete actions in collaboration screens**

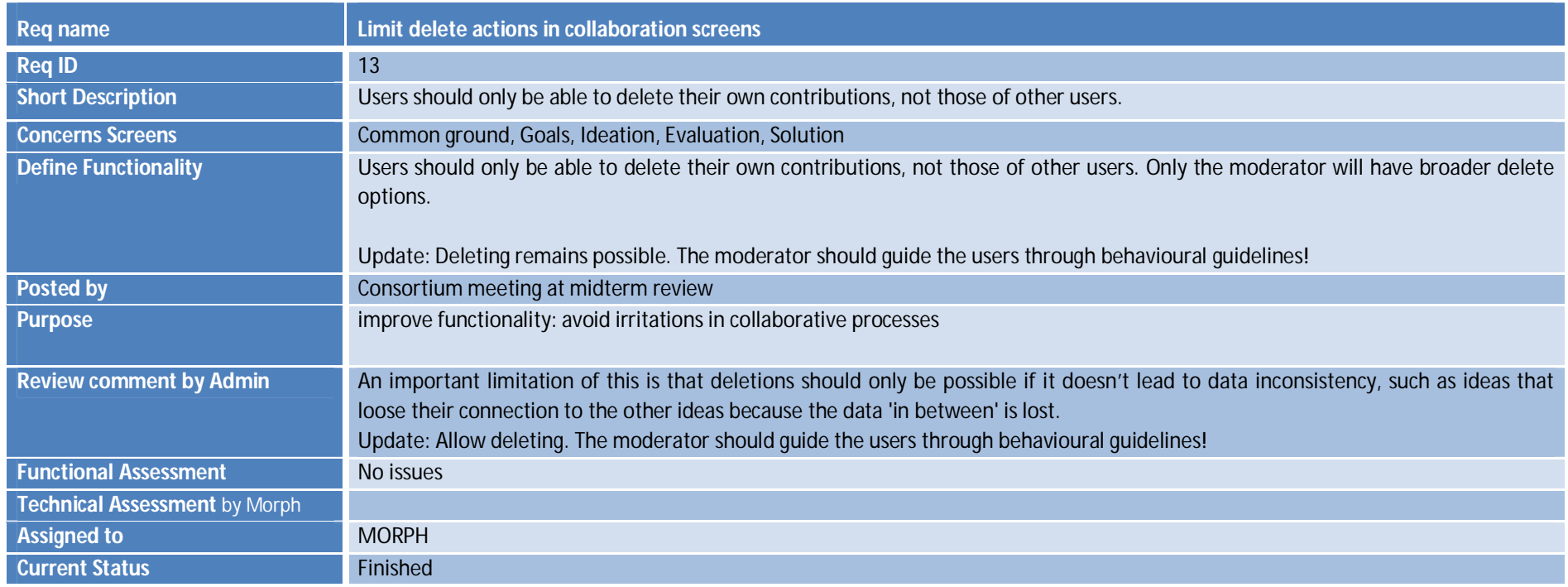

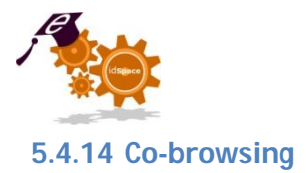

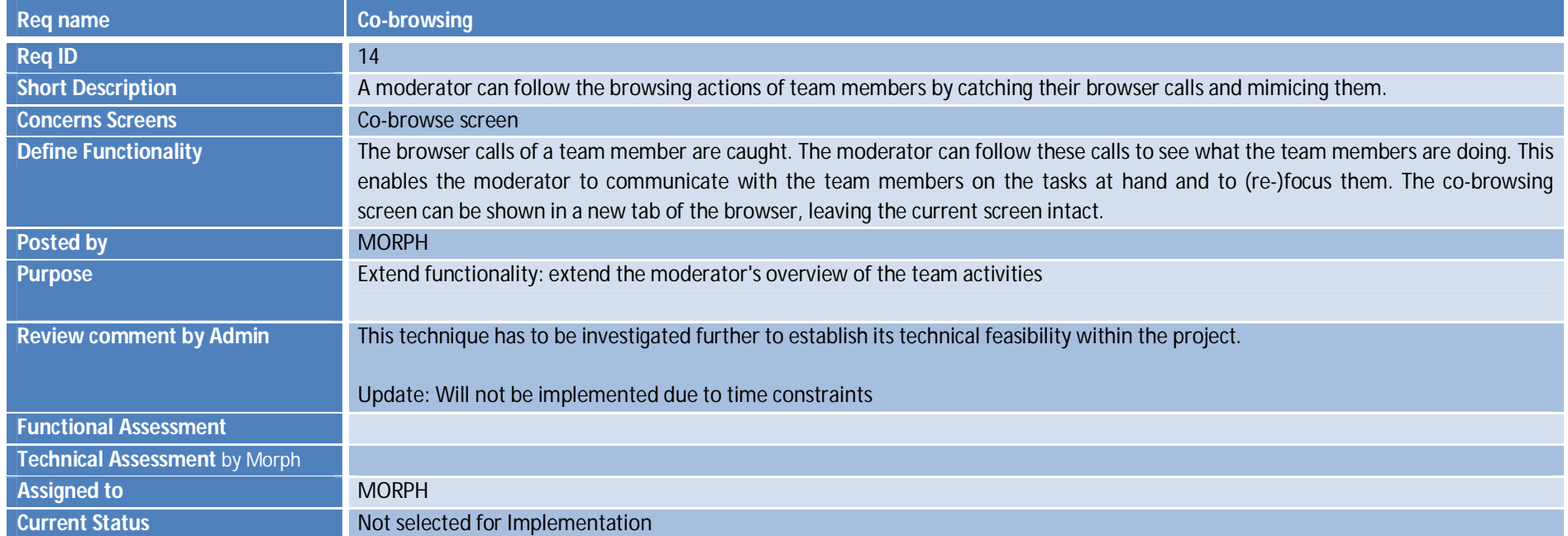

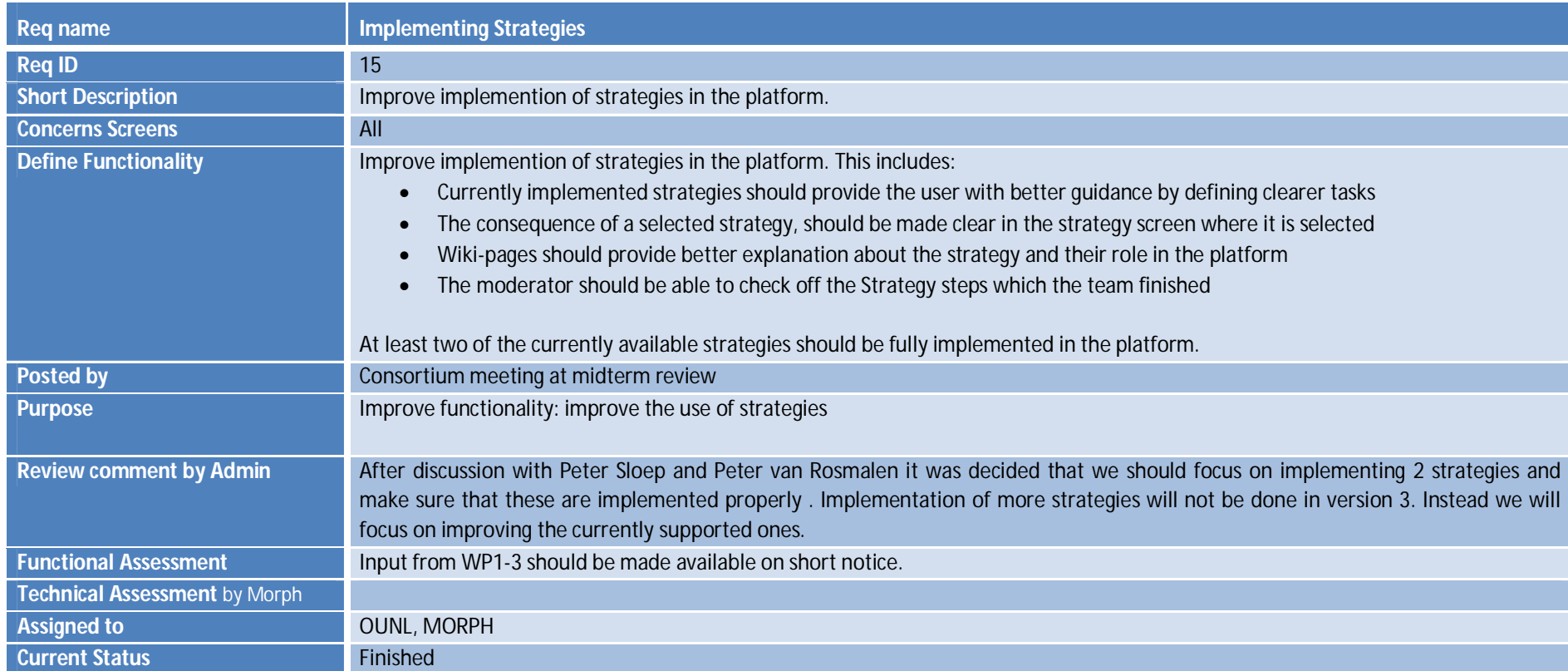

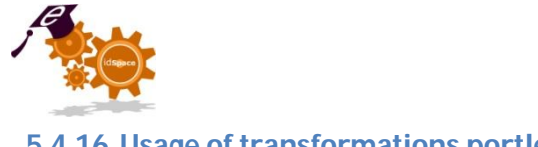

# **5.4.16 Usage of transformations portlet**

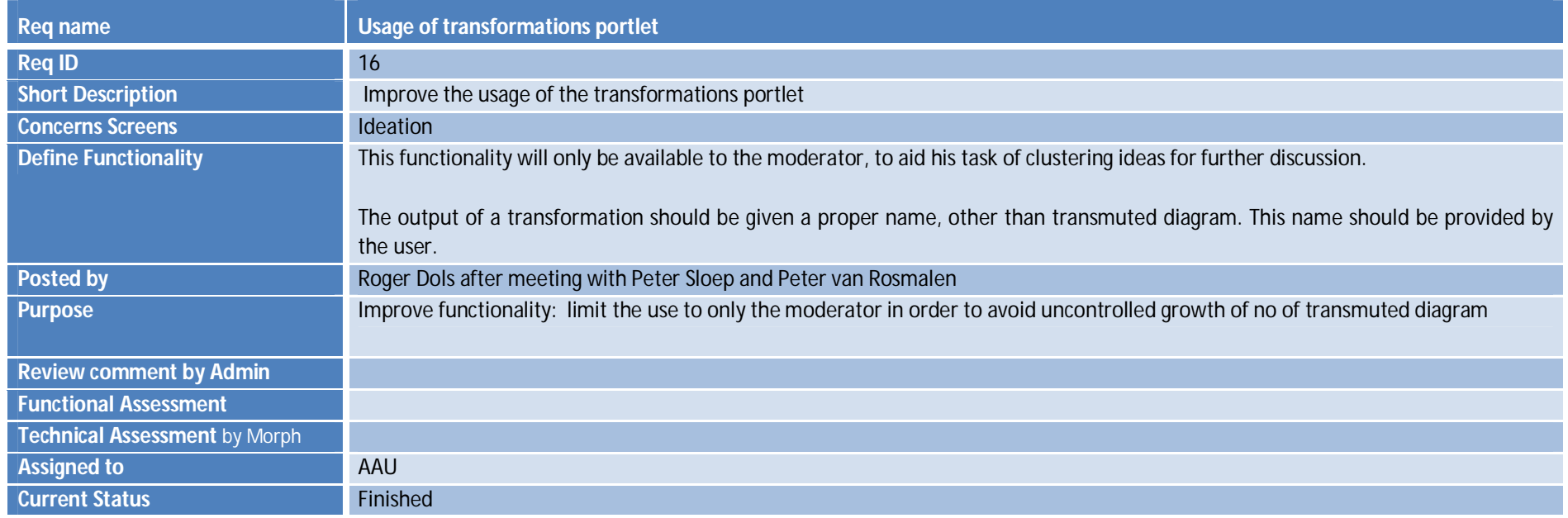

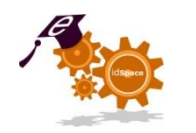

# **5.4.17 Provide better support for the moderator**

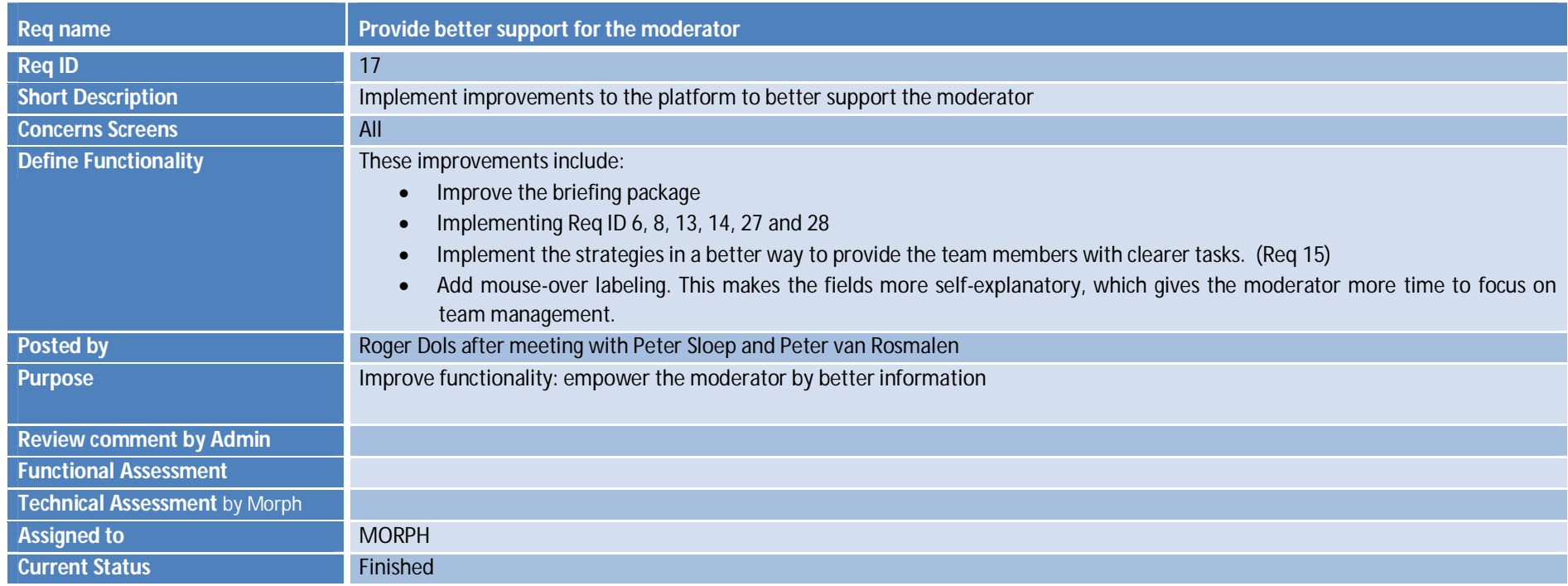

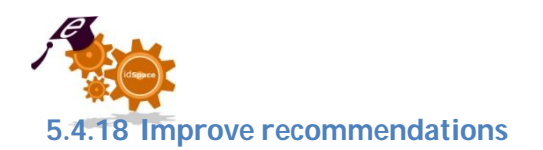

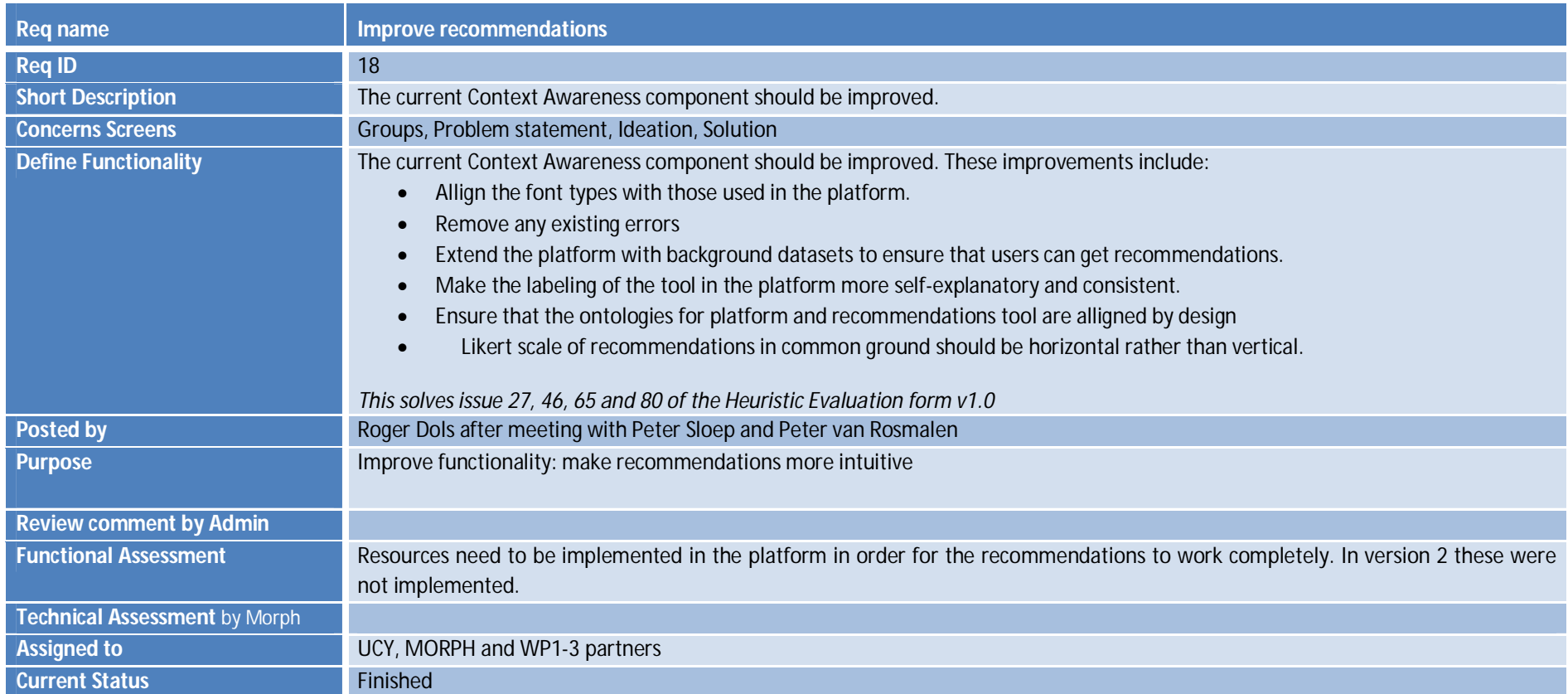

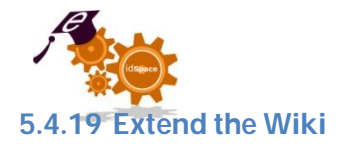

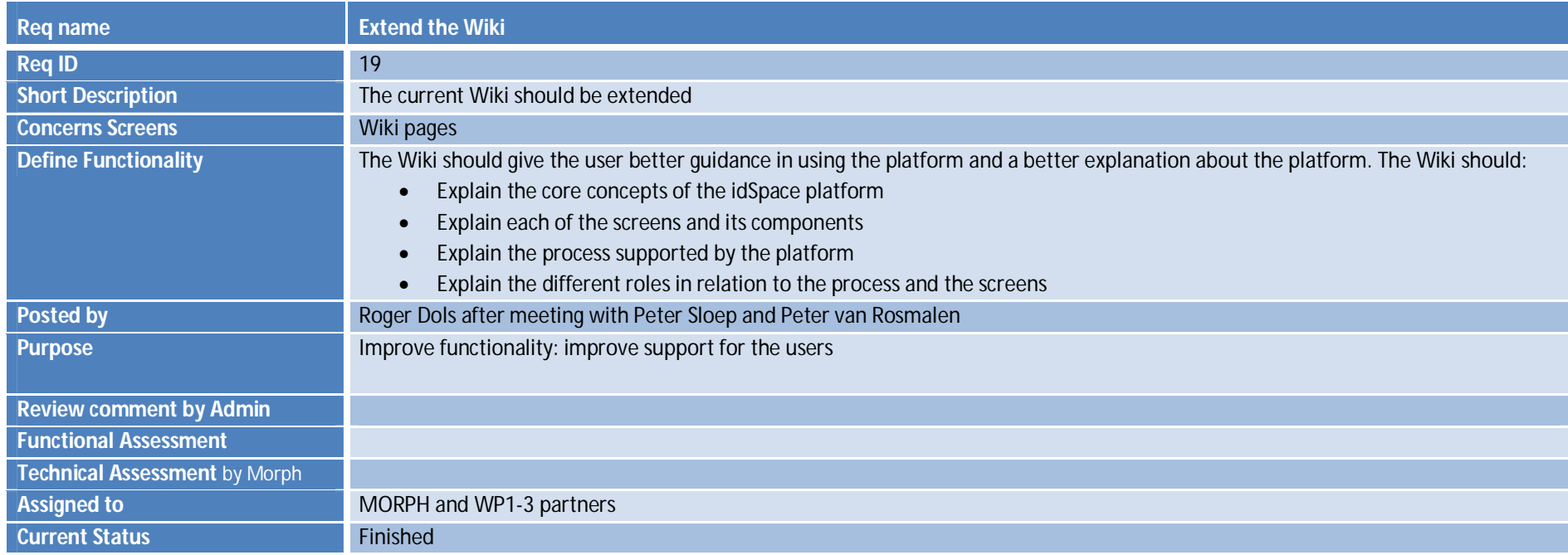

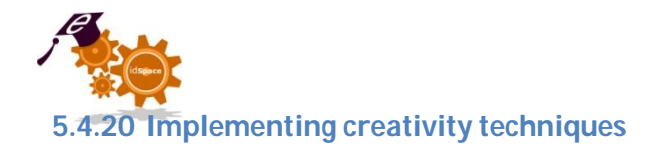

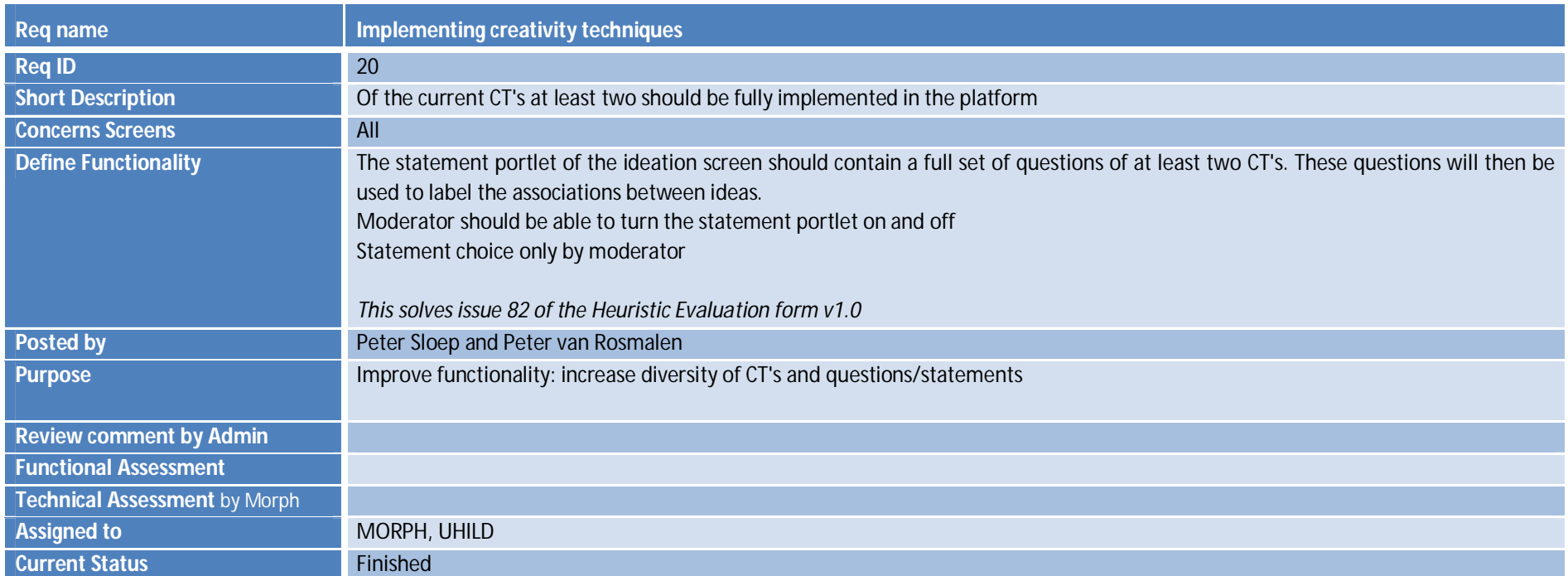

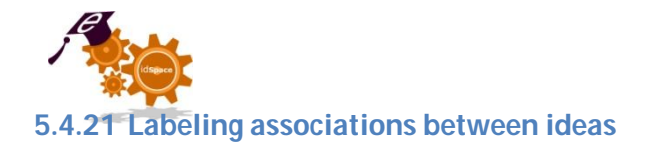

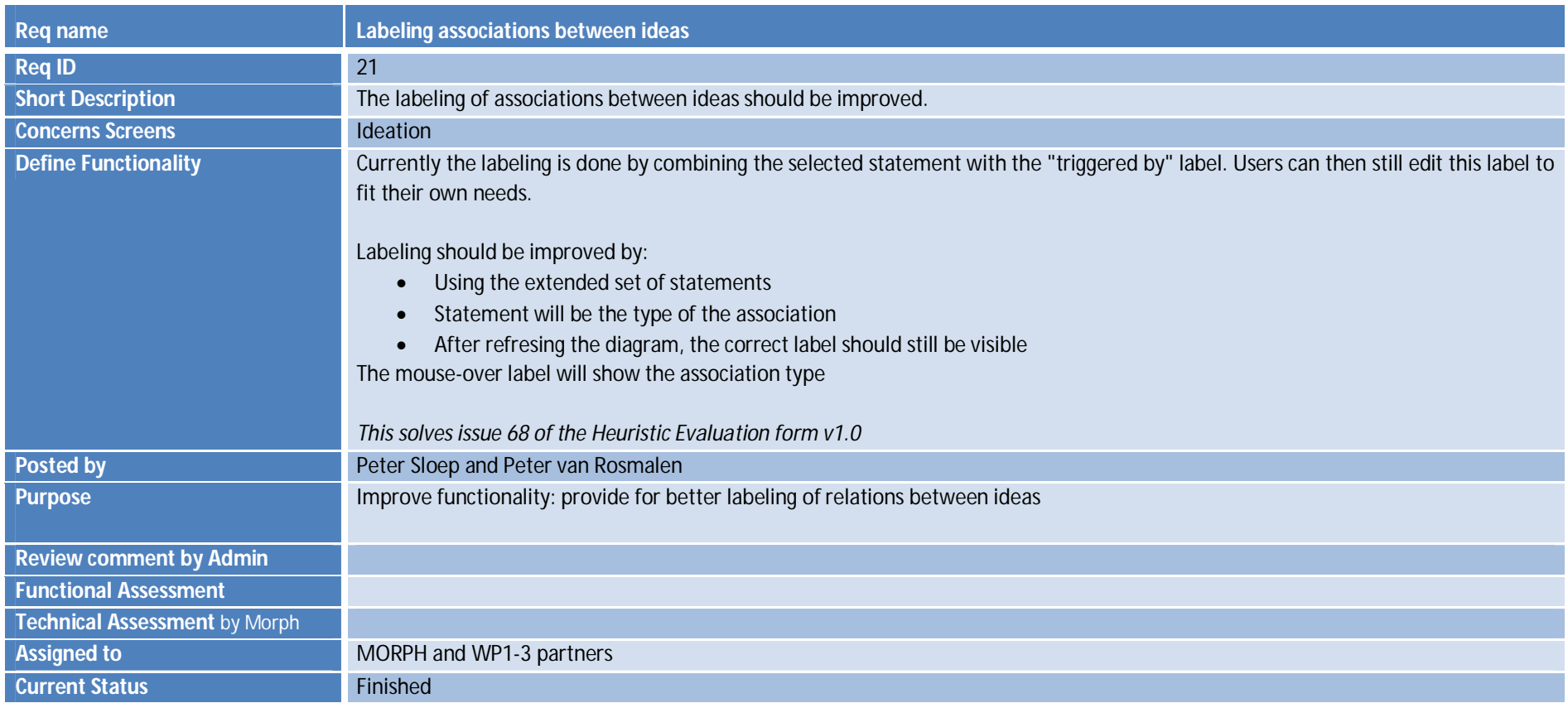

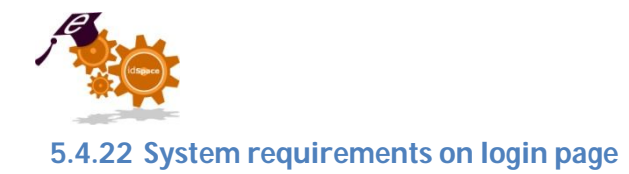

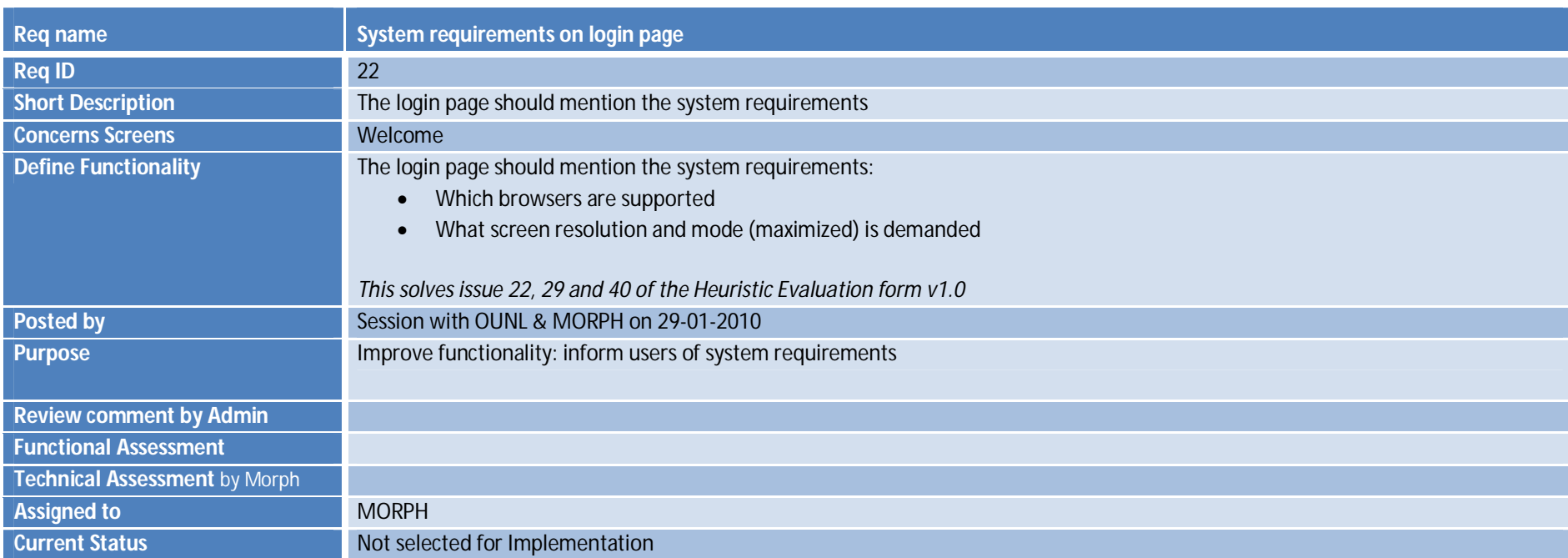

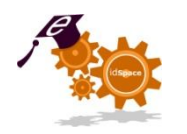

## **5.4.23 Better support for project definition steps**

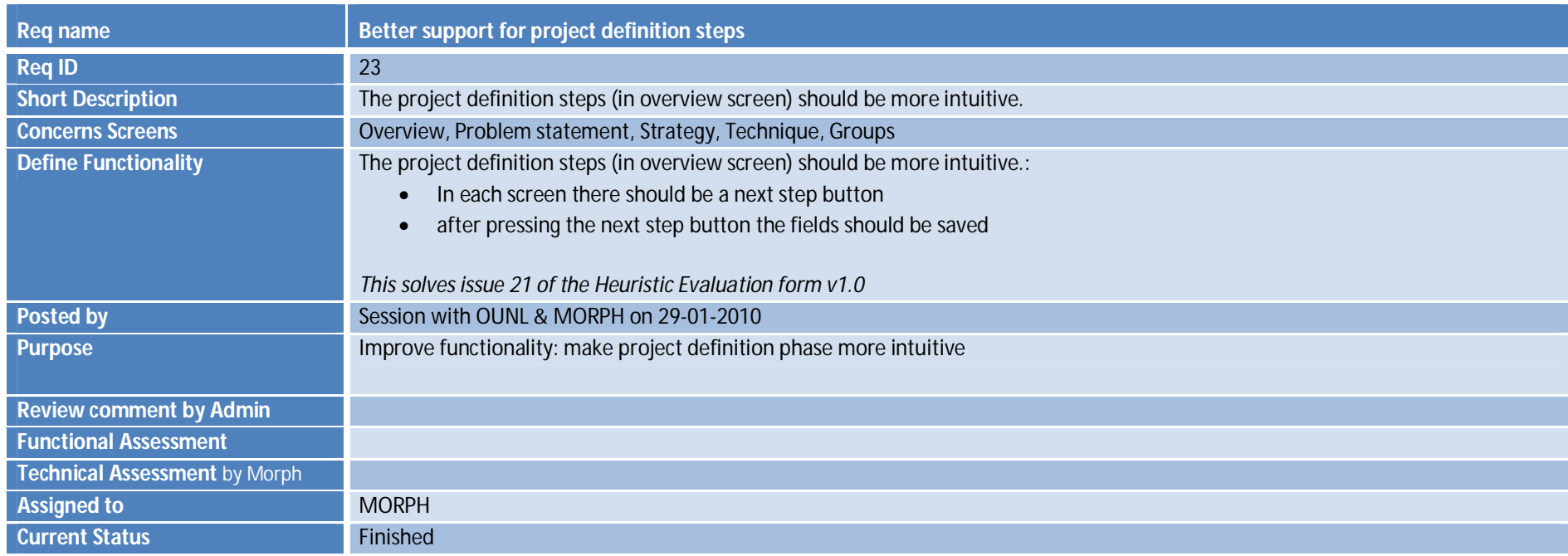

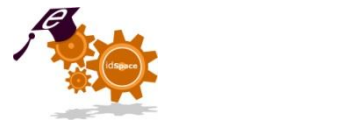

# **5.4.24 Changes for recommendations module**

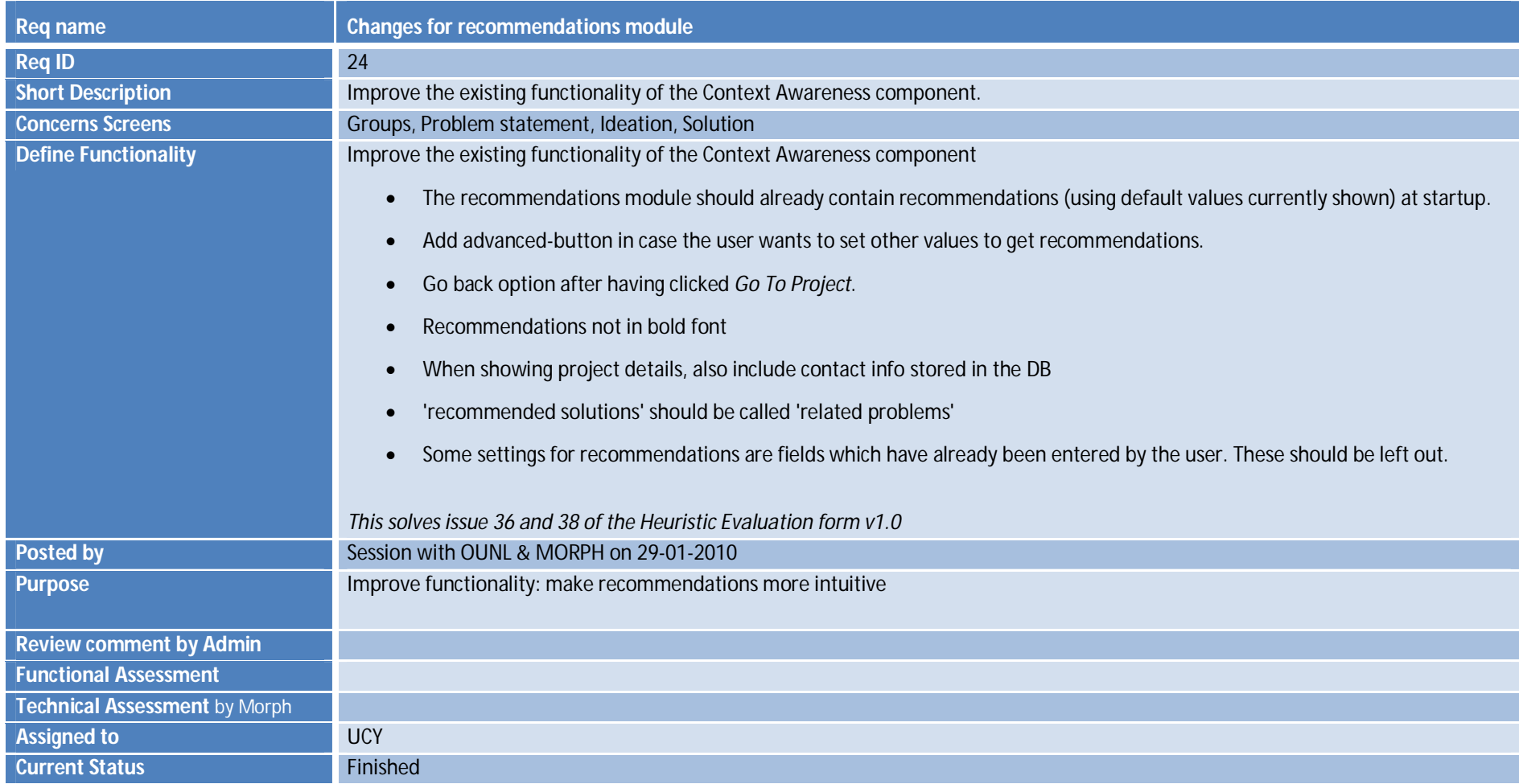

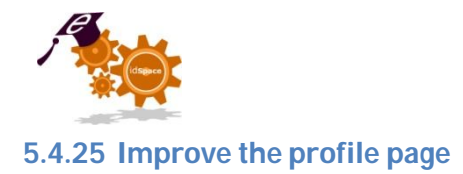

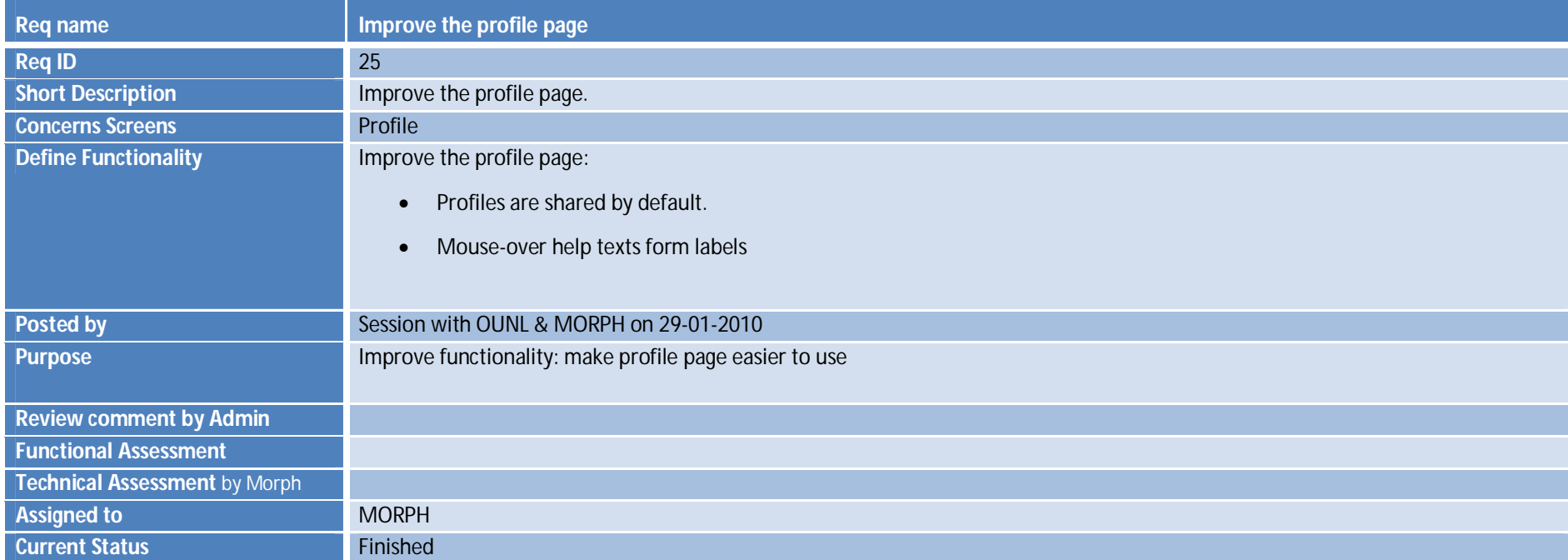

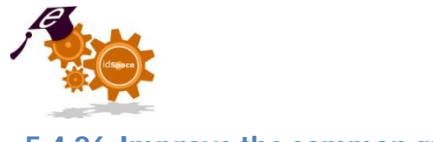

# **5.4.26 Improve the common ground page**

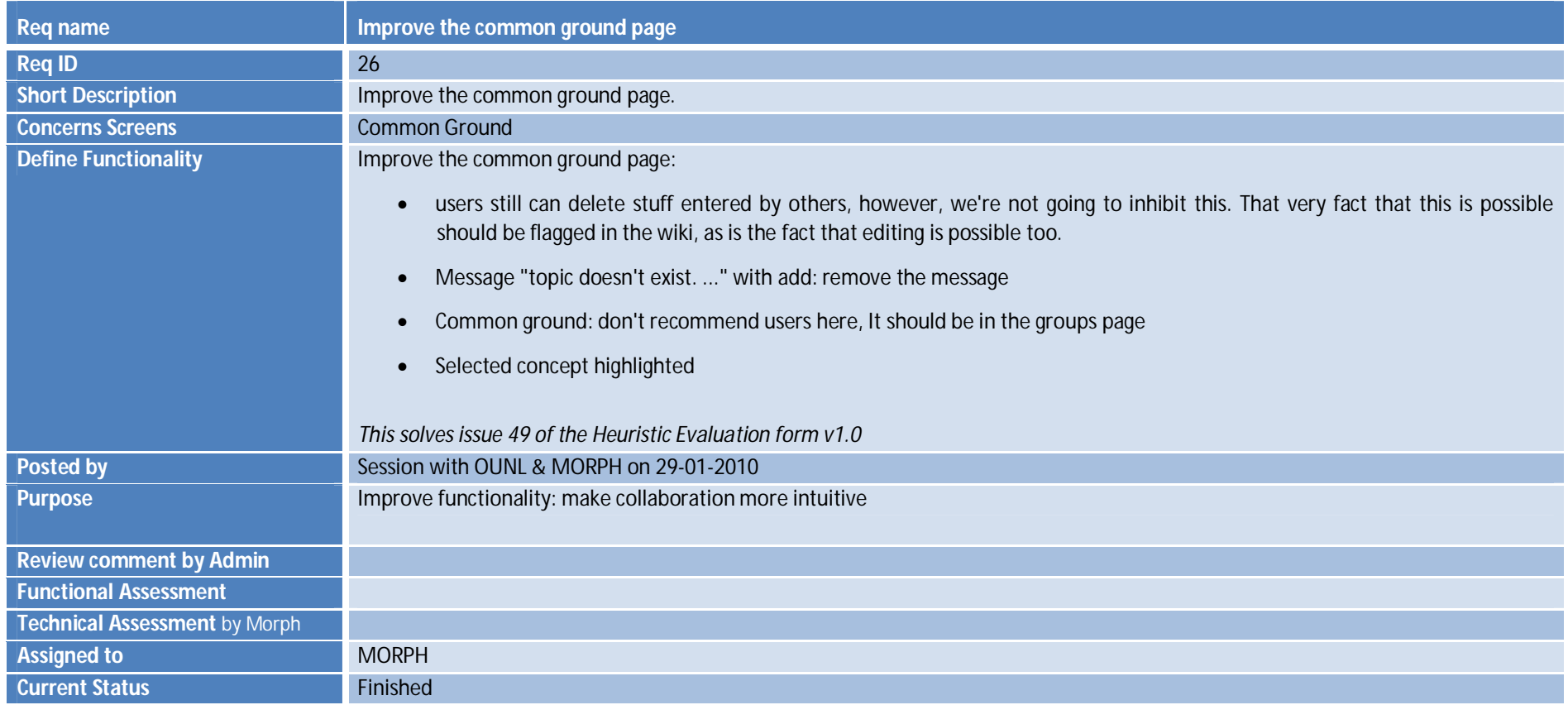

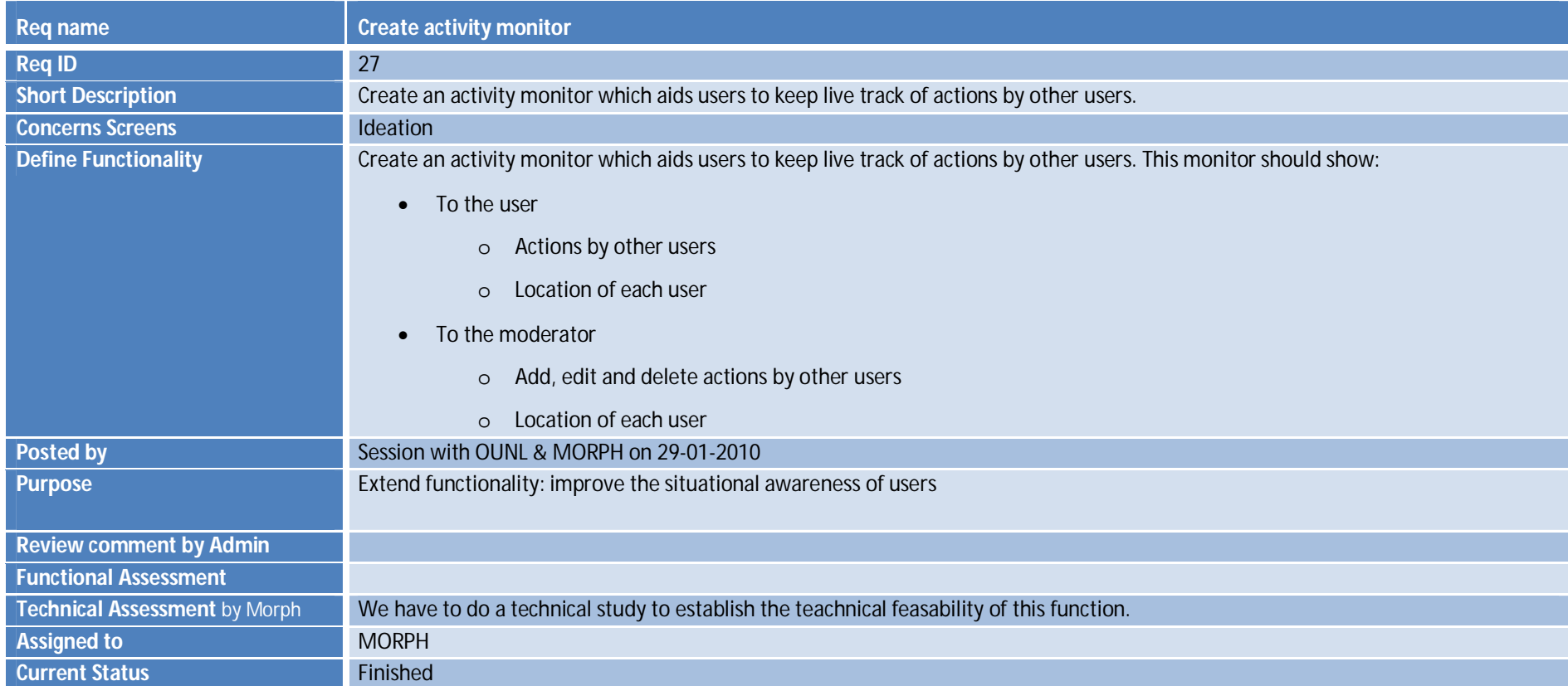

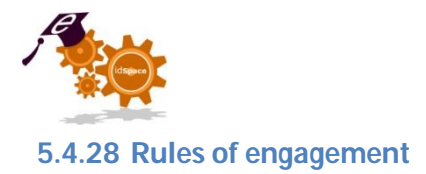

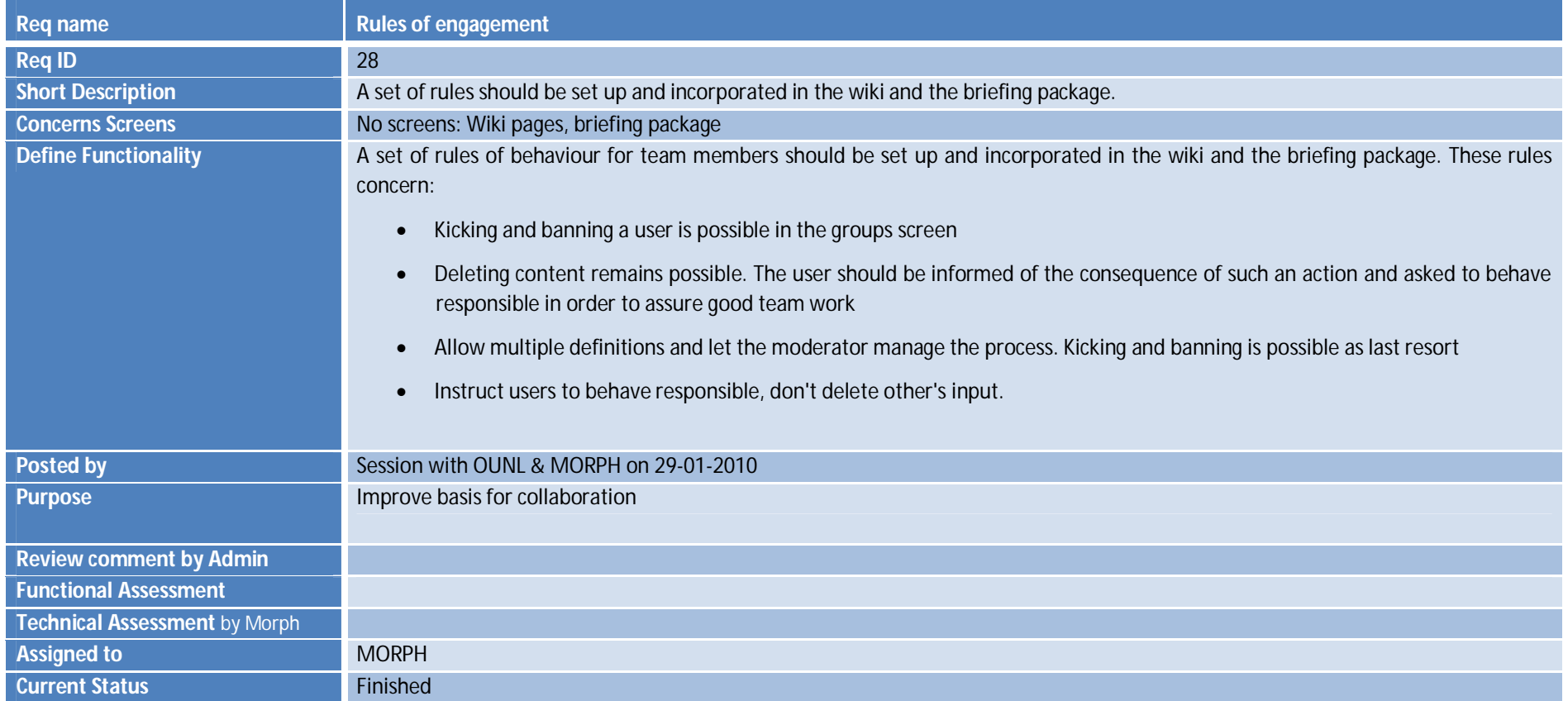

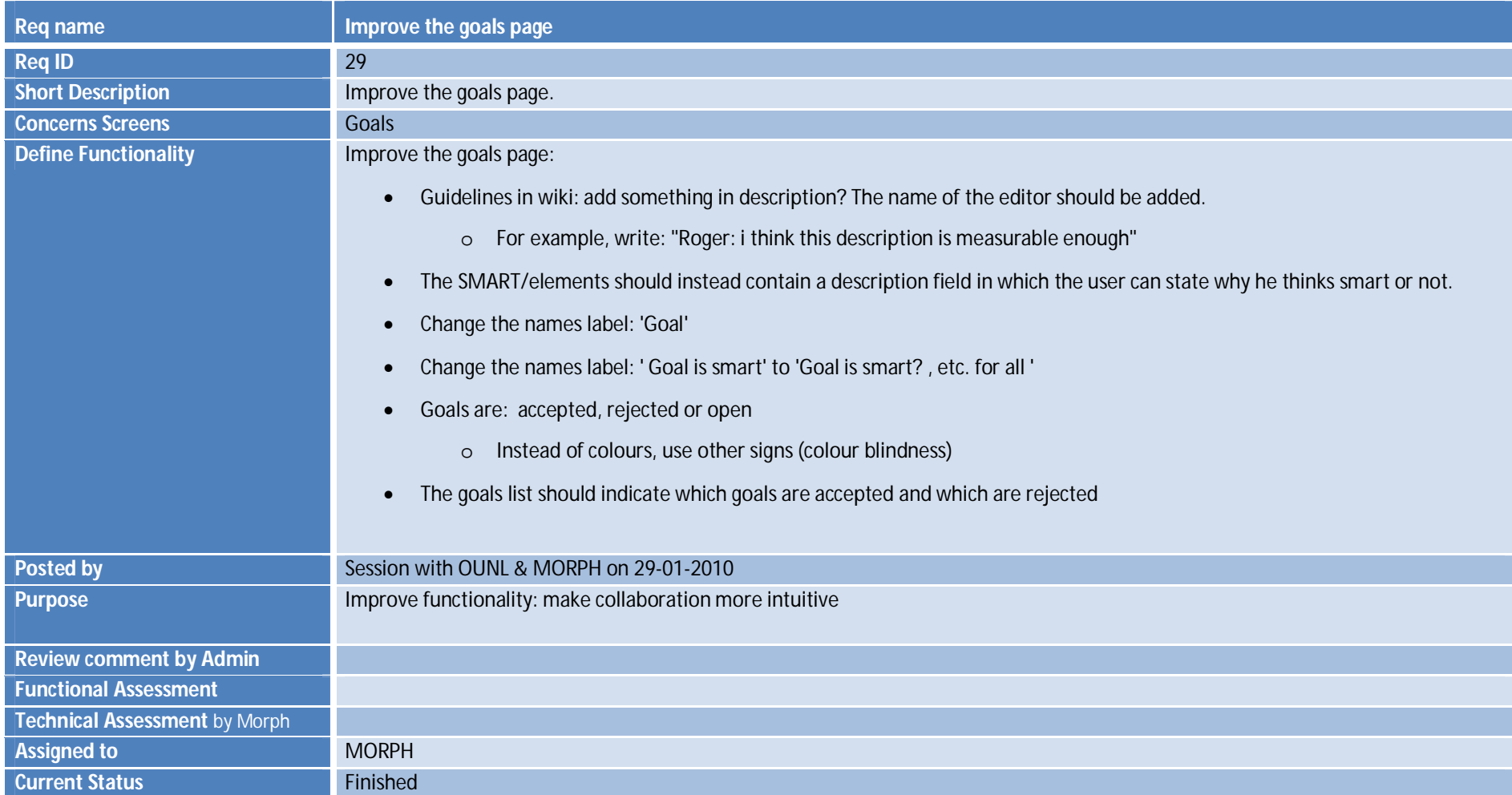

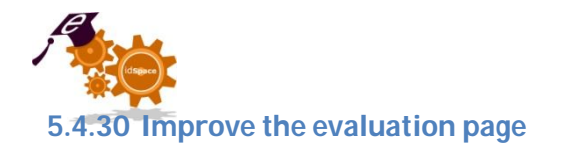

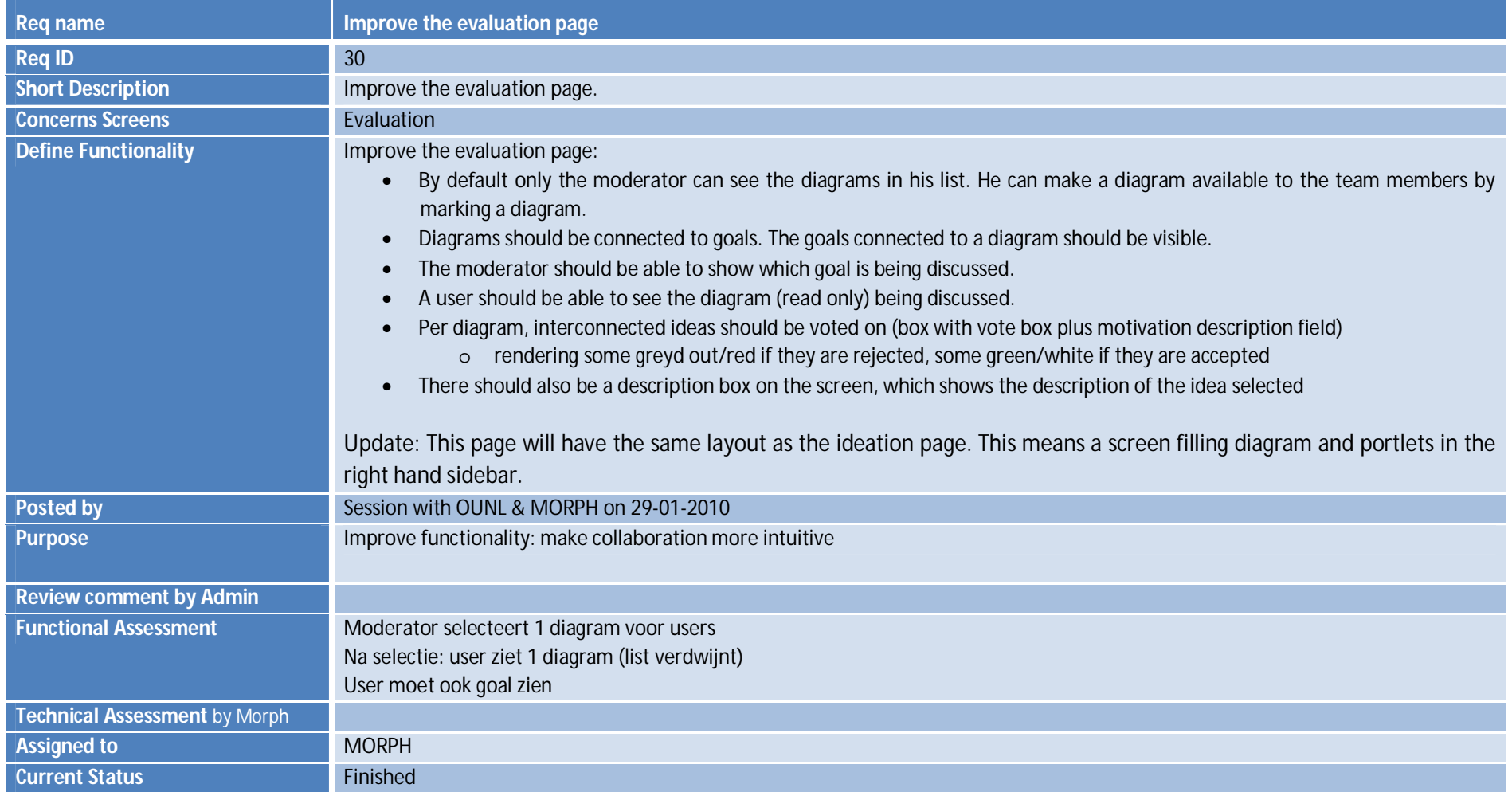

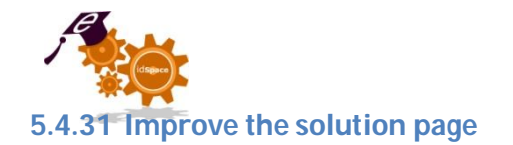

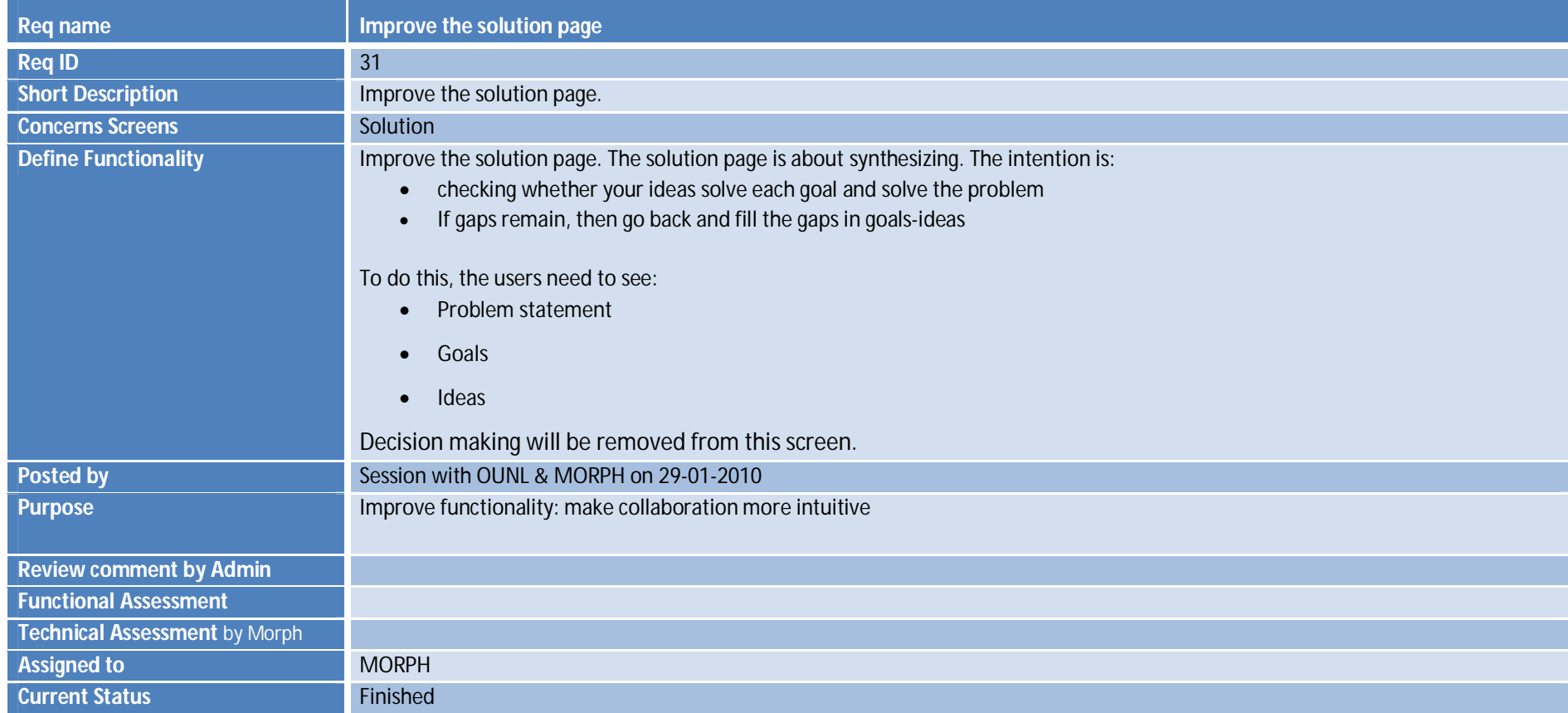

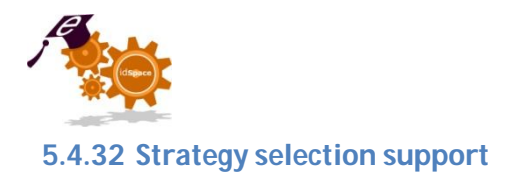

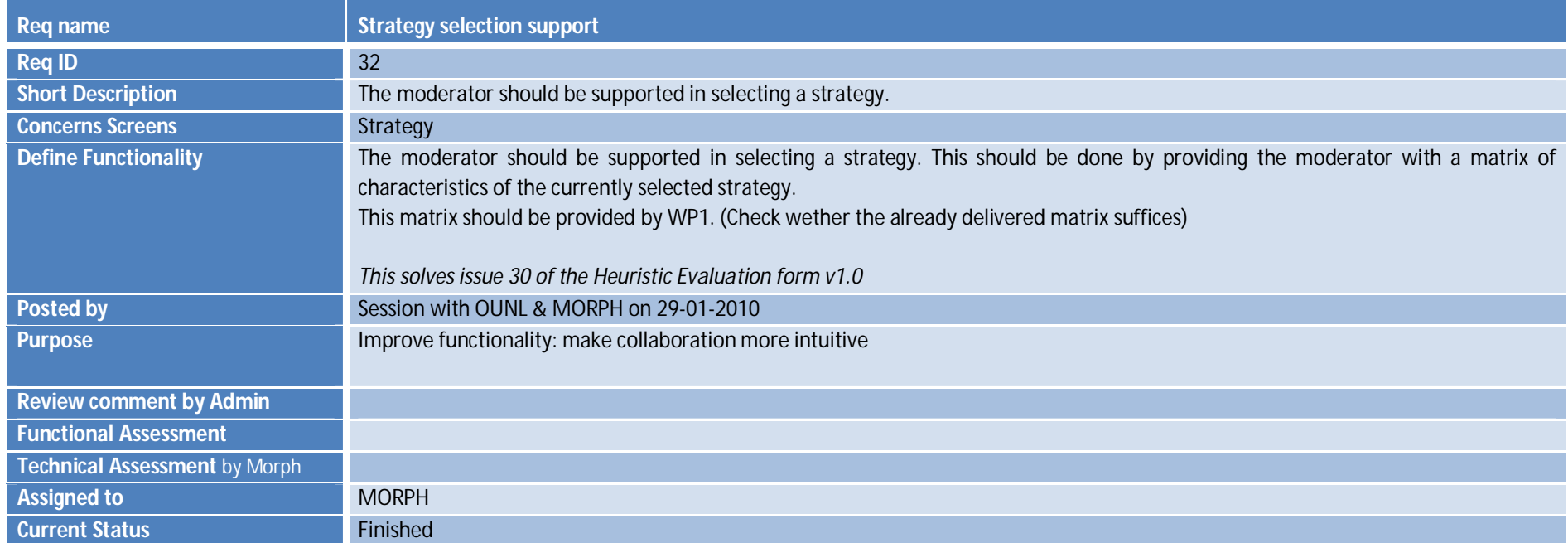

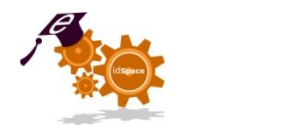

# **5.4.33 Creativity technique selection support**

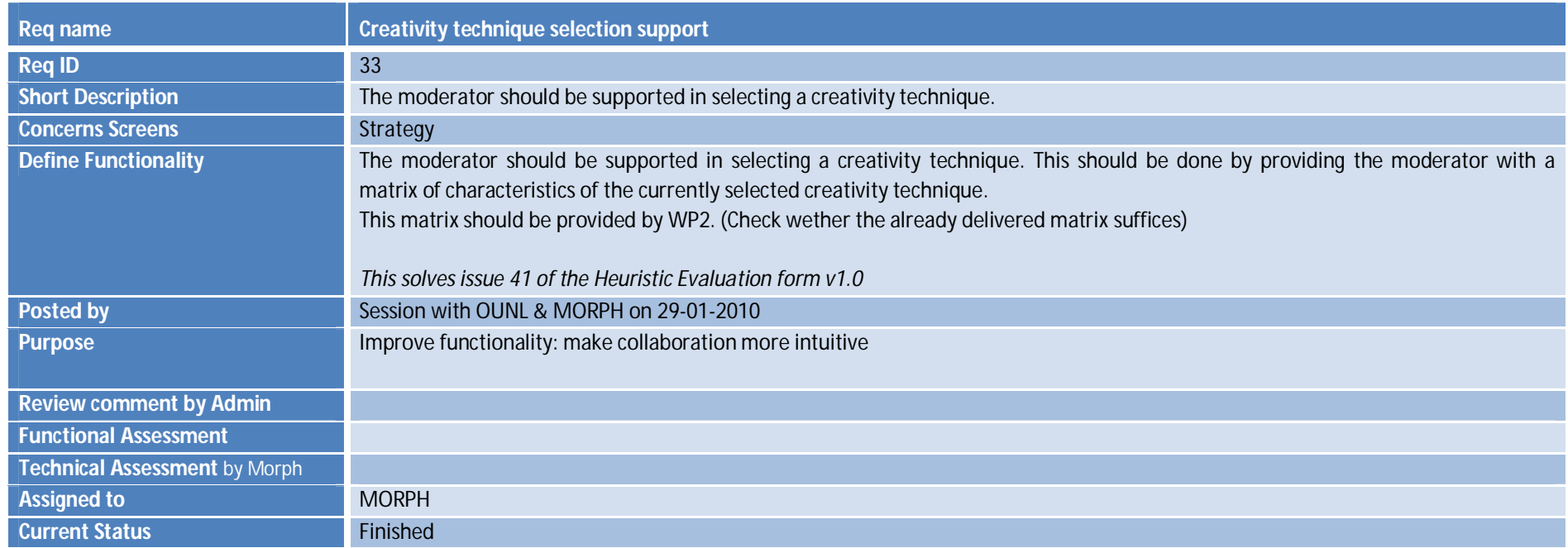

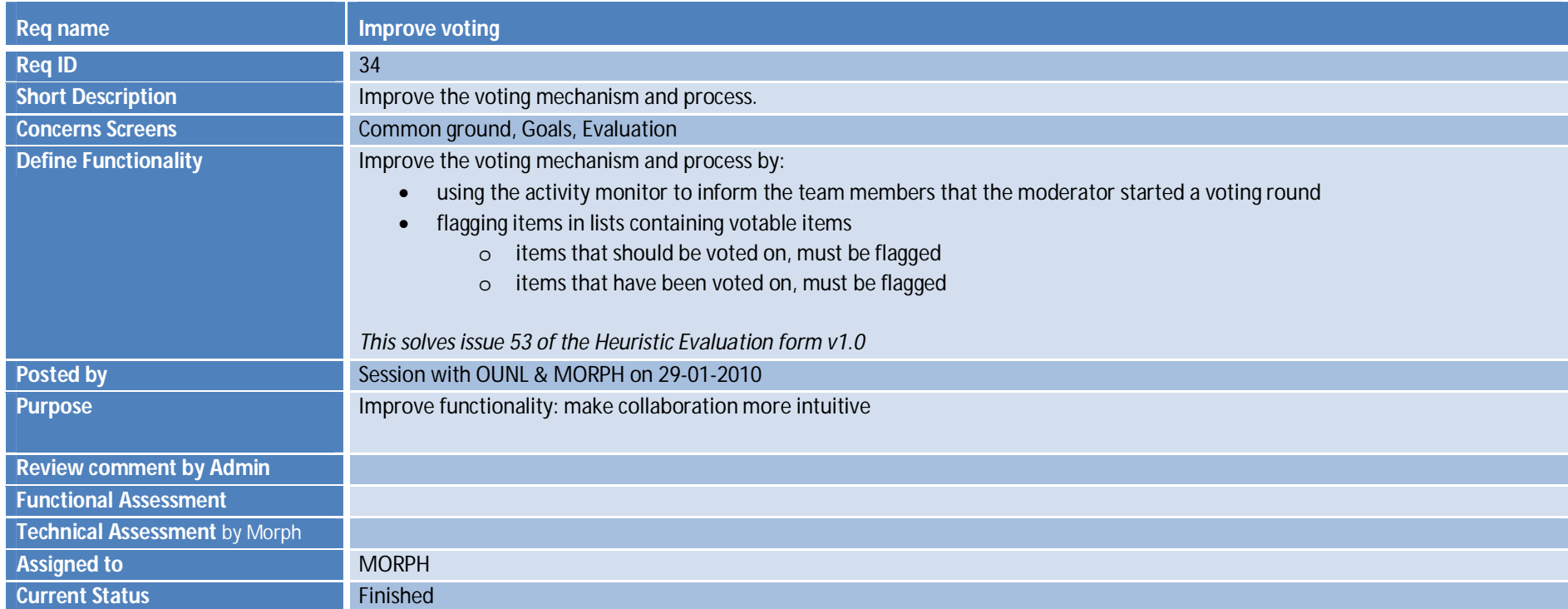

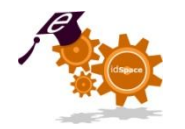

## **6 Activity log of WP4 for version 3 of the platform**

#### *Until 29 march 2010*

The table below lists the activities undertaken in WP4 for version 3 of the idSpace platform. This list will be extended continuously to keep all partners informed on the progress in WP4.

#### **Table 4: Activity log**

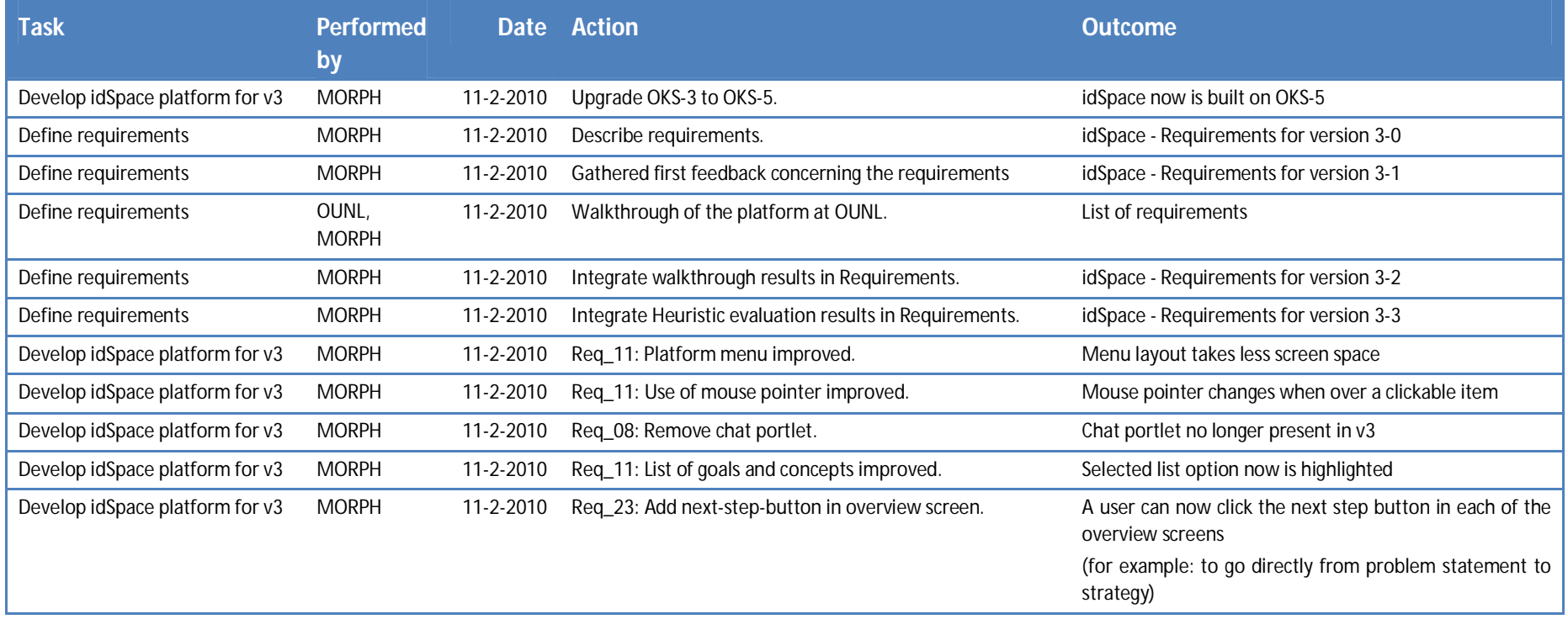

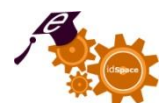

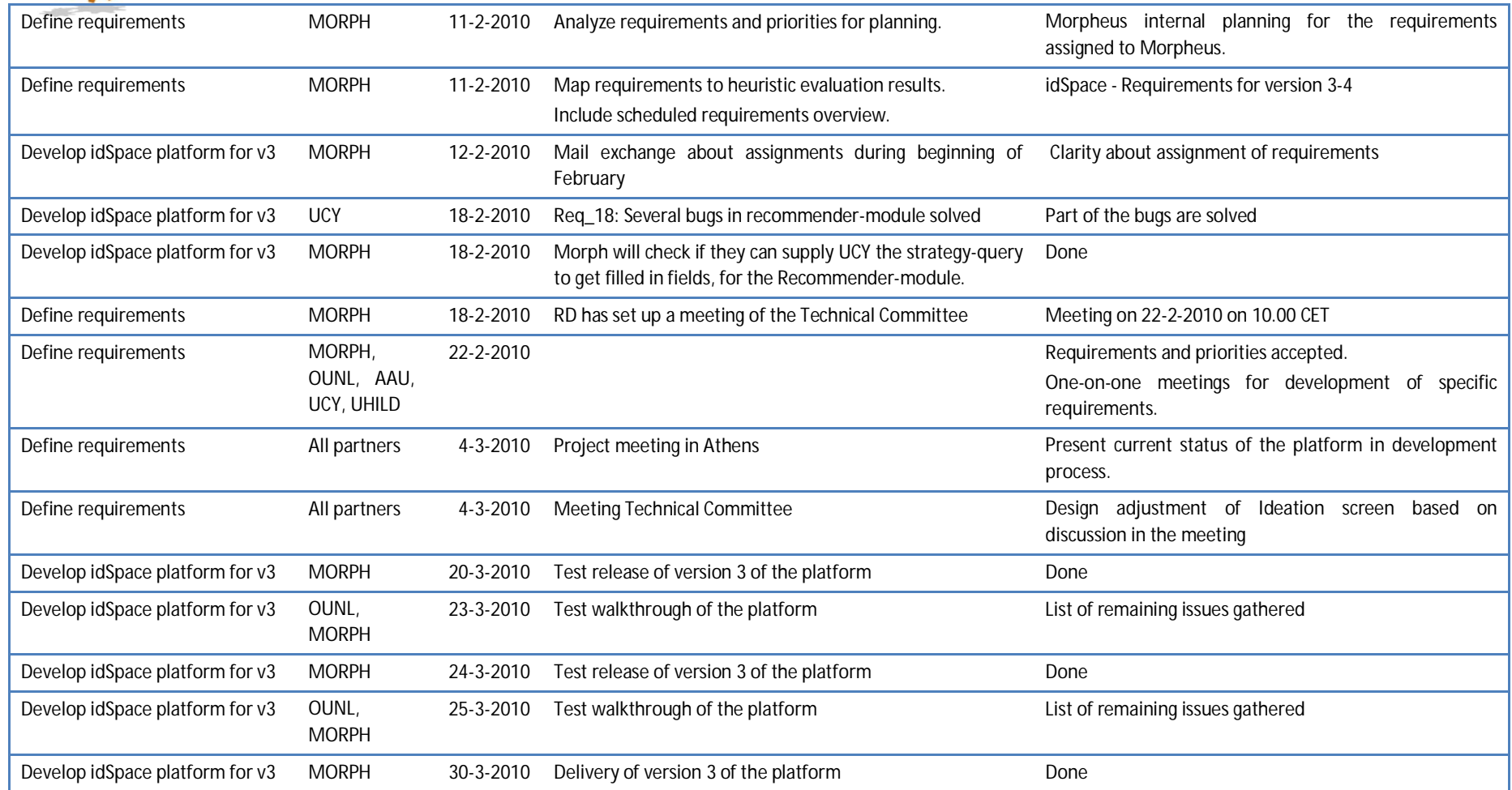

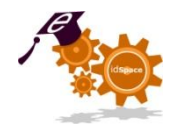

# **7 Delivered requirements**

#### **Table 5: Delivered requirements**

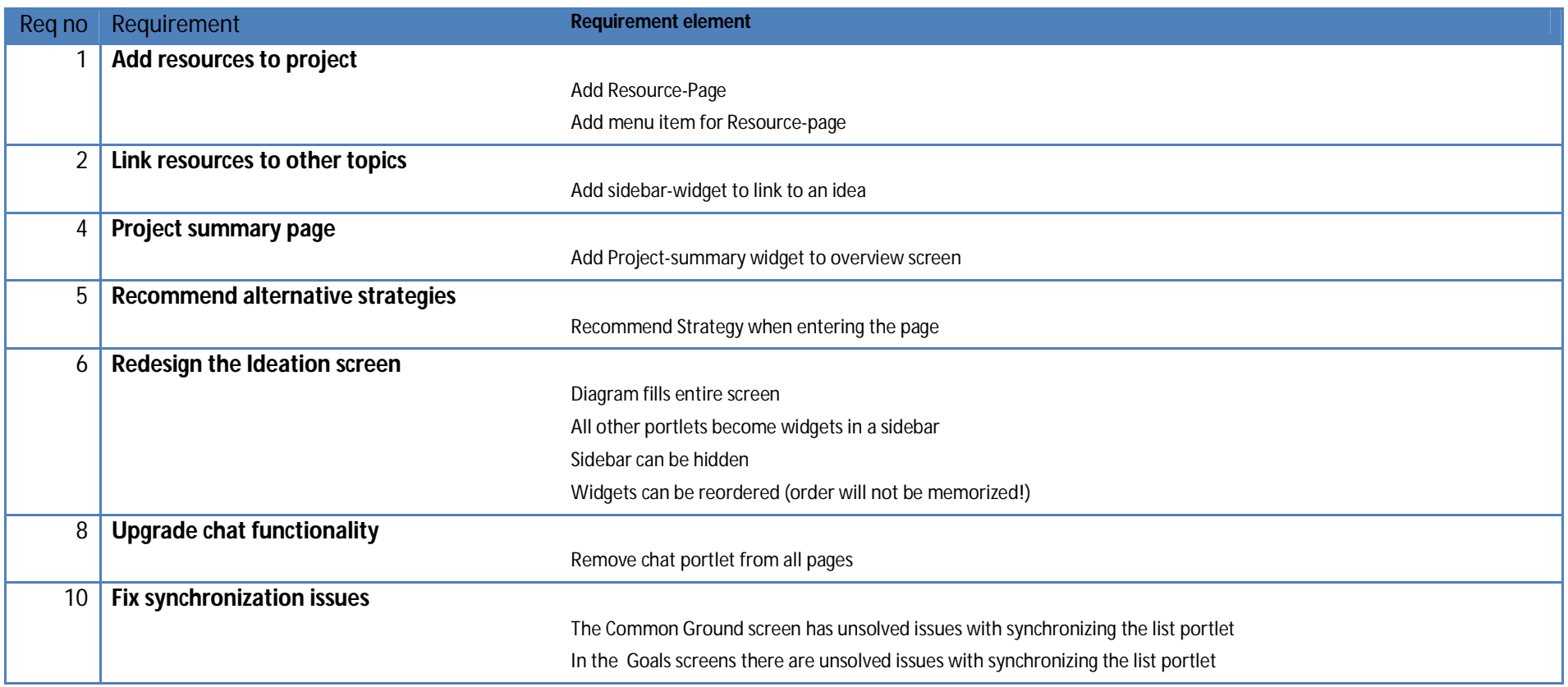

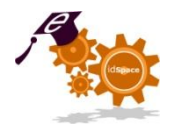

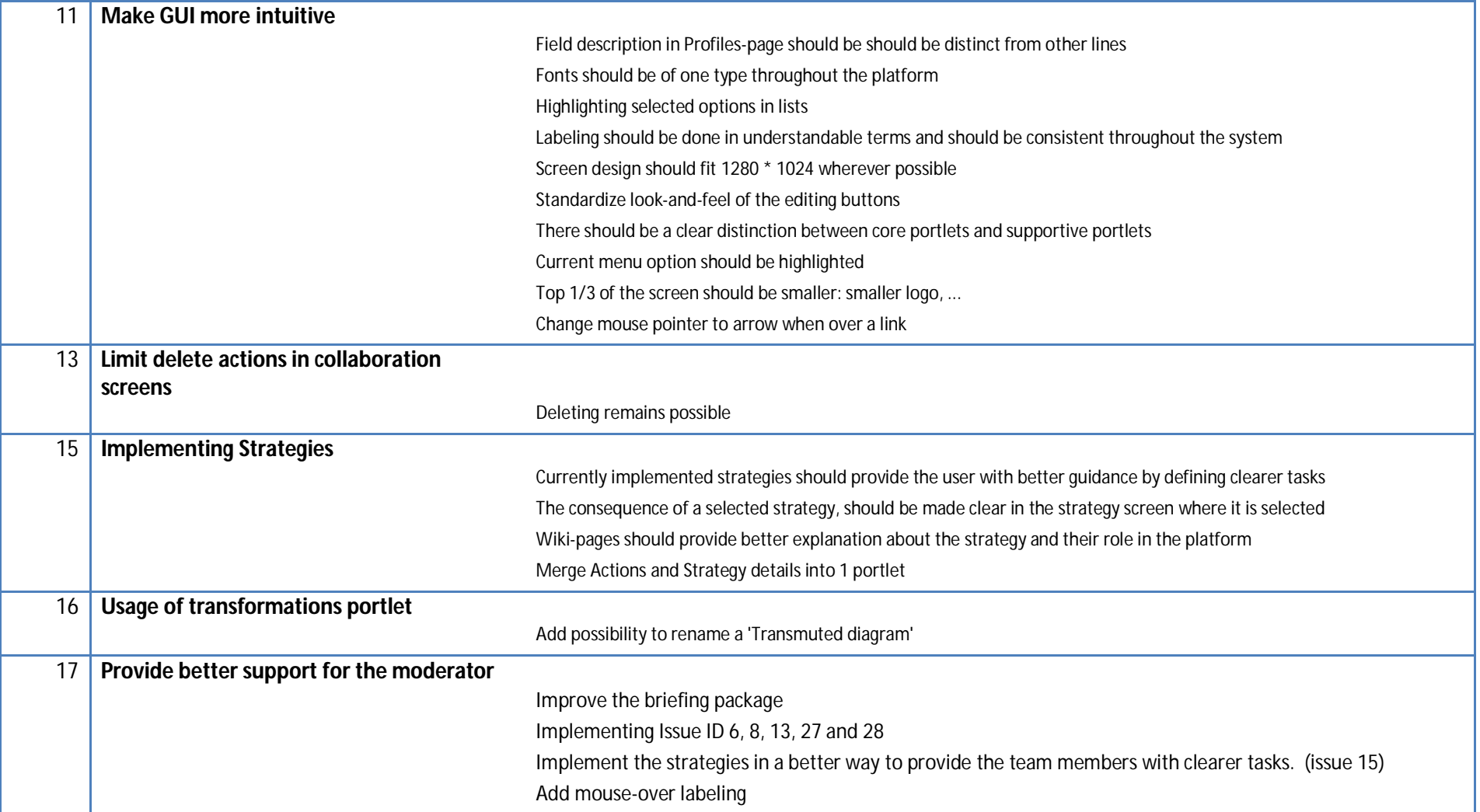

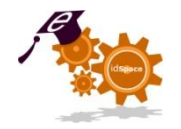

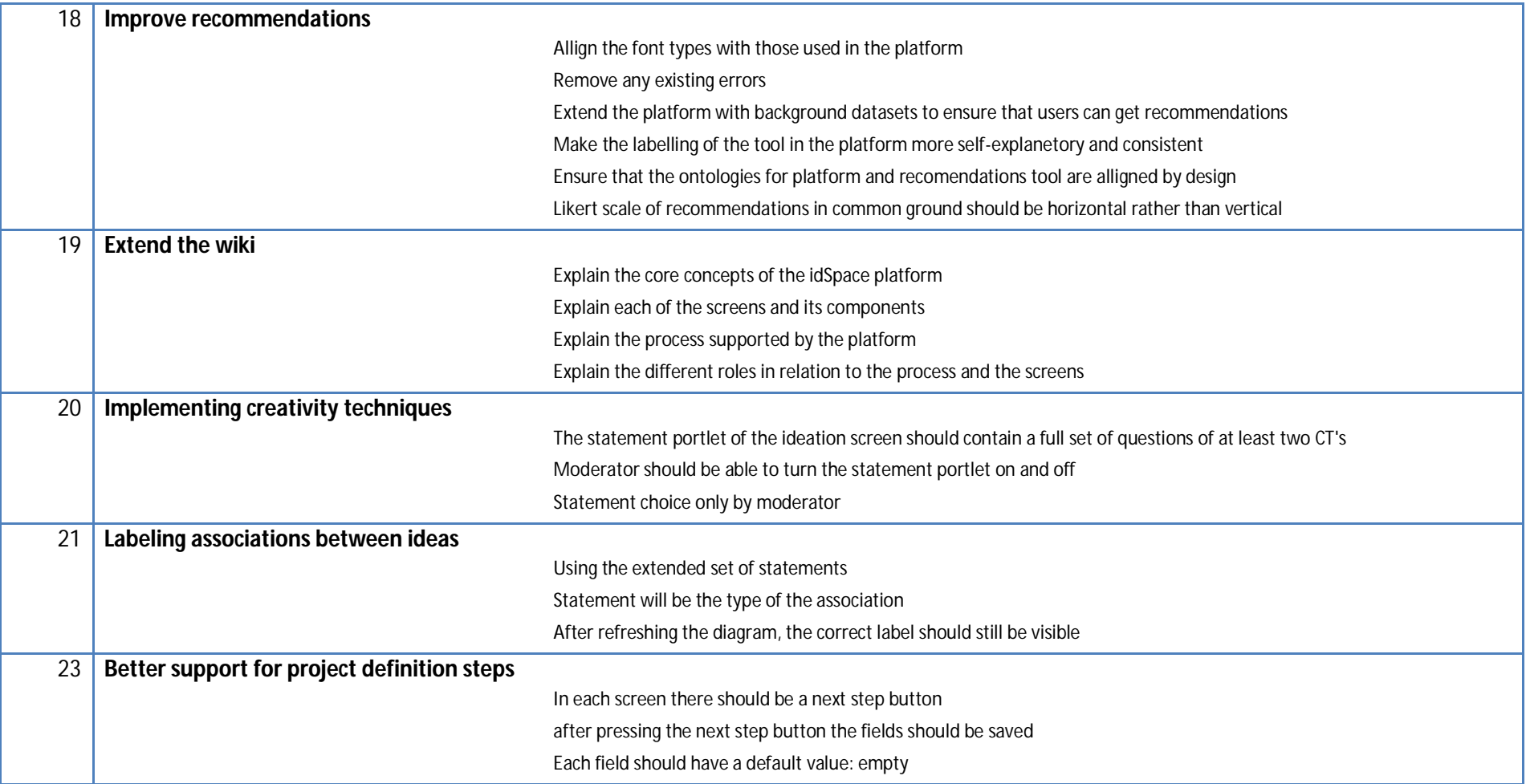

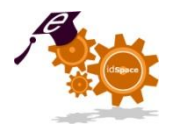

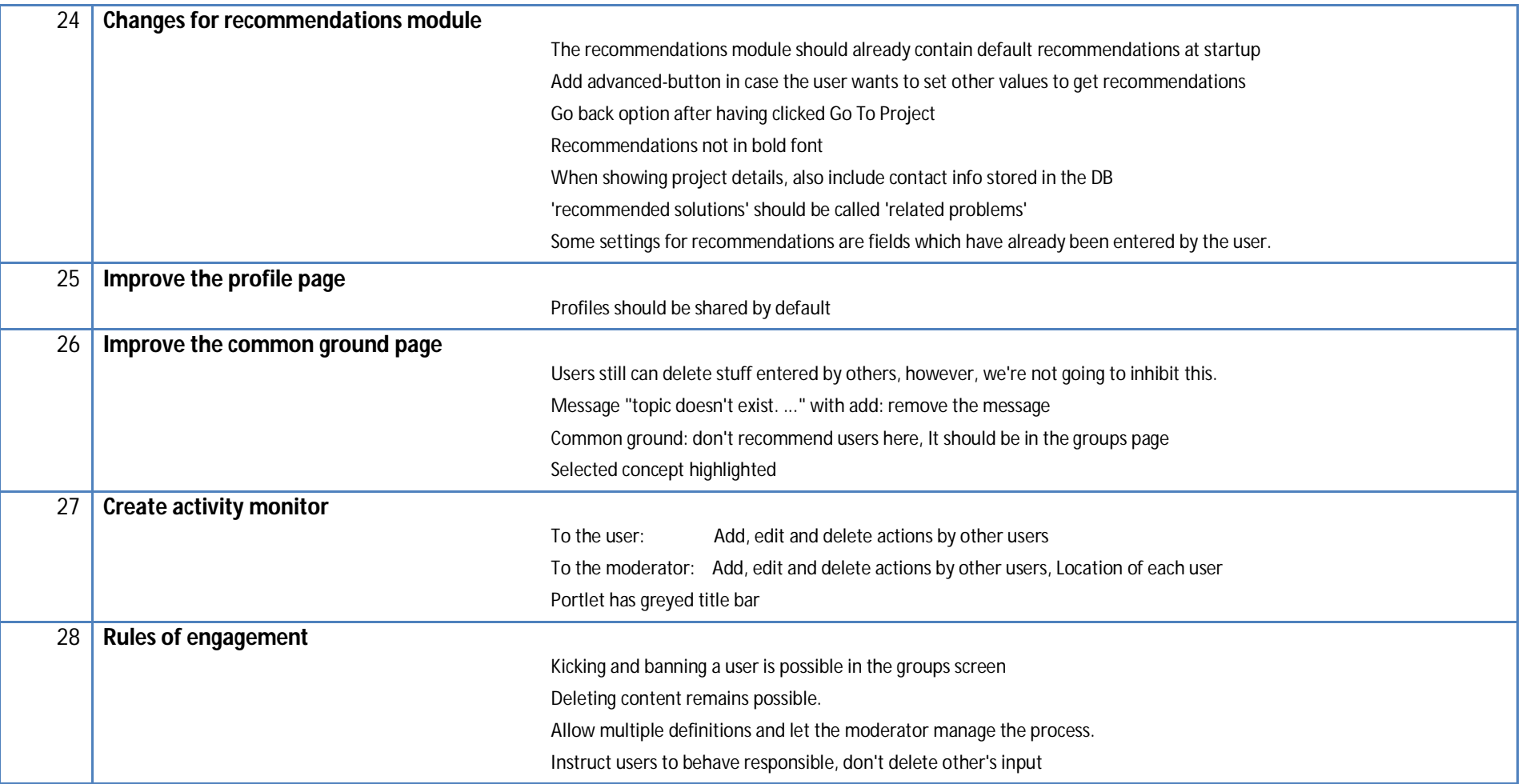

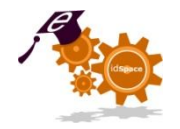

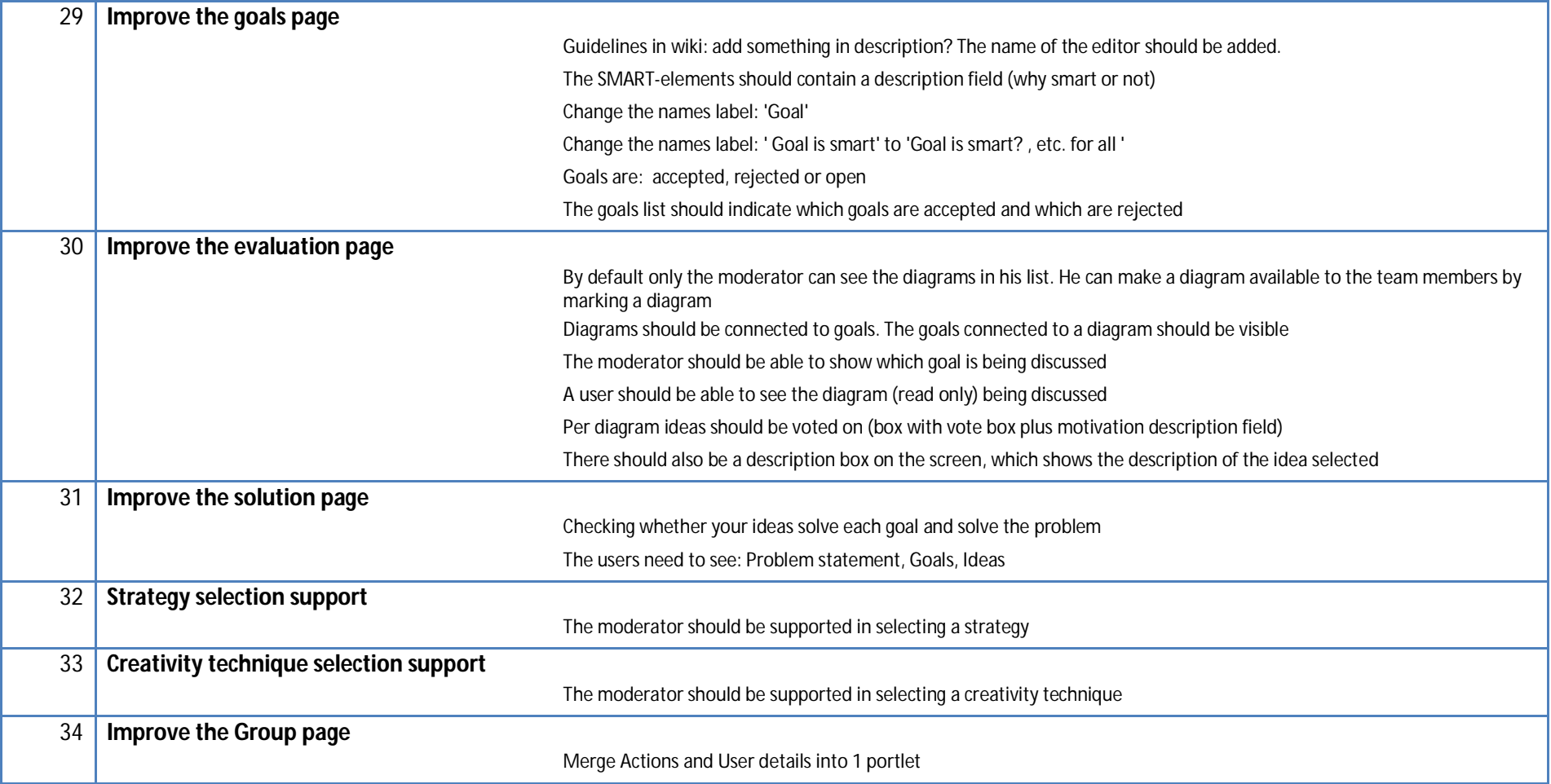